# **Chapter 3**

# **Informed Search**

In this chapter we are going to discuss graph search algorithms and applications thereof for finding a minimum cost path from a start node to the goal node.

# **3.1 The Network Search Problem with Costs**

The network search problem in Sect. 2.2 (Fig. 2.1) was devoid of any cost information. Let us now assume that the costs to traverse the edges of the graph in Fig. 2.1 are as indicated in Fig. 3.1.

There are two possible interpretations of the figures in Fig. 3.1: they can be thought of as costs of edge traversal or, alternatively, as edge lengths. (We prefer the latter interpretation in which case, of course, Fig. 3.1 is not to scale.) The task is to determine a minimum length path connecting  $s$  and  $g$ , or, more generally, minimum length paths connecting any two nodes.

The algorithms considered in this chapter assume the knowledge of an *heuristic distance* measure,  $H$ , between nodes. Values of  $H$  for the network in Fig. 3.1 are shown in Table 3.1. They are taken to be the estimated straight line distances between nodes and may be obtained by drawing the network in Fig. 3.1 to scale and taking measurements.

Three algorithms will be introduced here: the  $A$ –Algorithm, Iterative Deepening  $A^*$  and Iterative Deepen*ing*  $A^*$ − $\epsilon$ .

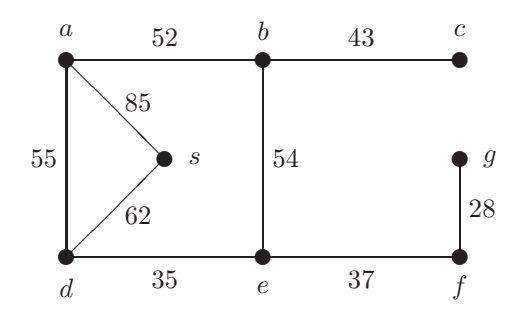

Figure 3.1: A Network with Costs

| 85               | 40 | 30            | 62               | 34         | 31 | 14 | $\boldsymbol{s}$ |
|------------------|----|---------------|------------------|------------|----|----|------------------|
| 98               | 51 | 25            | 76               | 45         | 28 | g  |                  |
| 109              | 71 | 54            | 73               | 37         |    |    |                  |
| 77               | 54 | 63            | 35               | $\epsilon$ |    |    |                  |
| 55               | 61 | 88            | $\boldsymbol{a}$ |            |    |    |                  |
| 95               | 43 | $\mathfrak c$ |                  |            |    |    |                  |
| 52               |    |               |                  |            |    |    |                  |
| $\boldsymbol{a}$ |    |               |                  |            |    |    |                  |

Table 3.1: Straight Line Distances between Nodes in Fig. 3.1

## **3.1.1 Cost Measures**

An estimated overall cost measure, calculated by the *heuristic evaluation function*  $F$ , will be attached to every path; it is represented as

$$
F = G + H \tag{3.1}
$$

where G is the actual cost incurred thus far by travelling from the start node to the current node and  $H$ , the

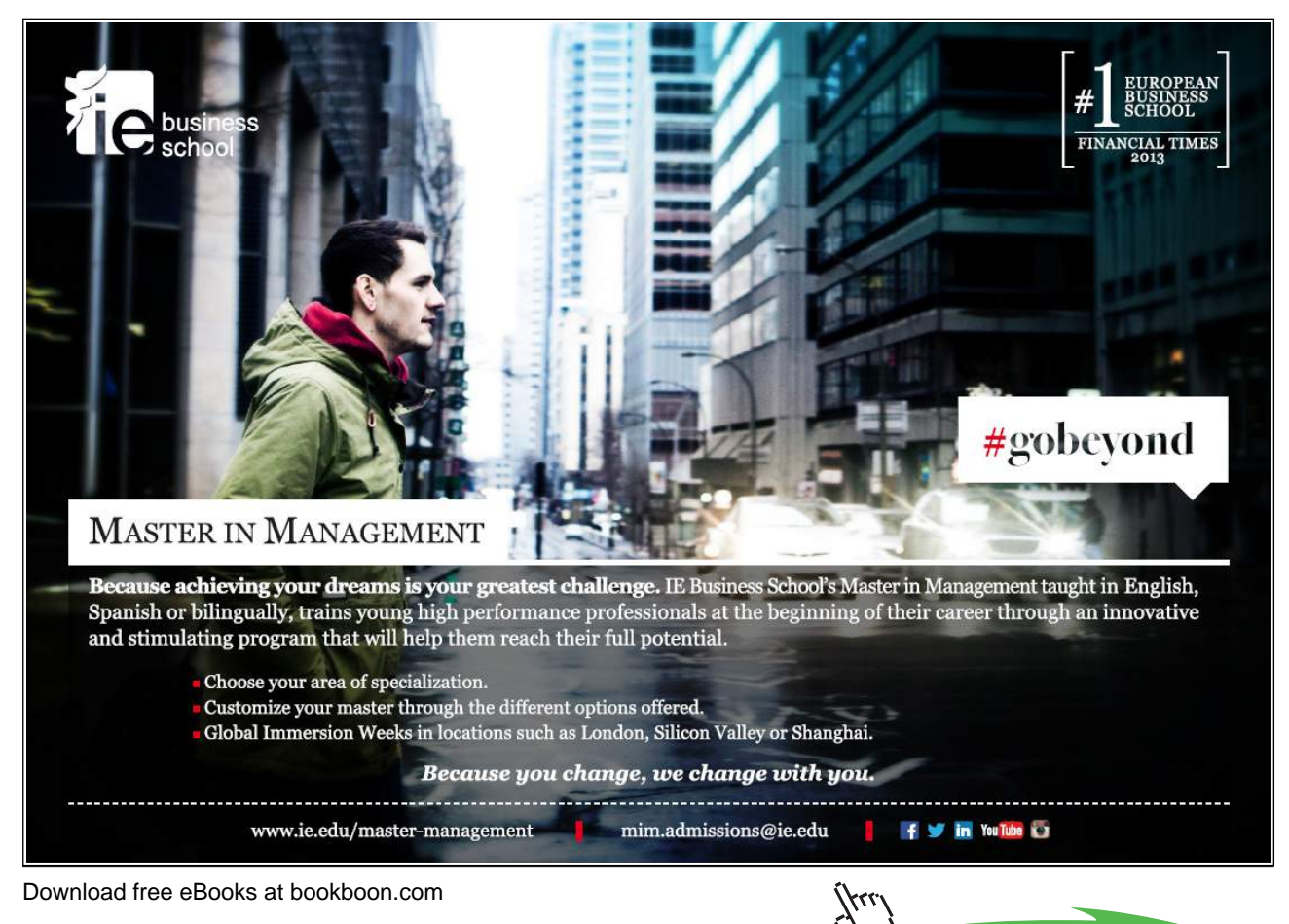

104

**Click on the ad to read more**

heuristic, is the estimated cost of getting from the current node to the goal node. Assume, for example, that in the network shown in Fig. 3.1 we start in  $d$  and want to end up in  $c$ . Equation (3.1) then reads for the path  $d \rightarrow s \rightarrow a$  (with obvious notation) as follows

$$
F(d \to s \to a, c) = G(d \to s \to a) + H(a, c)
$$
  
= (62 + 85) + 95 = 147 + 95 = 242 (3.2)

## **3.1.2 The** A**–Algorithm**

We know from Chap. 2 that for blind search algorithms the updating of the *agenda* is crucial: Breadth First comes about by appending the list of extended paths to the list of open paths; Depth First requires these lists to be concatenated the other way round.

For the A–Algorithm, the updating of the agenda is equally important. The new agenda is obtained from the old one in the steps  $(1)$  and  $(2)$  below.

- -<sup>1</sup> Extend the head of the old agenda to get a list of successor paths. An intermediate, 'working' list will be formed by appending the tail of the old agenda to this list.
- 2 The new agenda is obtained by sorting the paths in the working list from  $\overline{1}$  in ascending order of their F–values.
- 3 The steps  $\odot$  and  $\odot$  are iterated until the path at the head of the agenda leads to the goal node.

In the example shown in Fig. 3.2, the paths are prefixed by their respective  $F$ –values and postfixed by their respective G–values. Using this notation and the cost information, the example path in (3.2) is now denoted by 242 − [a, s, d] − 147. Notice that this path also features in Fig. 3.2.

It can be shown (e.g. [23]) that if the heuristic  $H$  is *admissible*, i.e. it never overestimates the actual minimum distance travelled between two nodes, the A–Algorithm will deliver a minimum cost path if such a path exists.<sup>1</sup>In this case the A–Algorithm is referred to as an  $A<sup>*</sup>$ –Algorithm and is termed *admissible*. (As the straight line distance is a minimum, the heuristic defined by Table 3.1 is admissible.)

#### **Implementation**

The predicate  $a$ -search(+Start,+Goal,-PathFound) in asearches.pl implements the A–Algorithm. A few salient features of  $a$ -search/3 will be discussed only; for details, the reader is referred to the source code which broadly follows the pattern of implementation of the blind search algorithms (Fig. 2.15, p. 65 and Fig. 2.20, p. 69).

The implementation of the A–Algorithm in asearches.pl uses the built-in predicate keysort/2 to implement step  $(2)$  (see inset on p. 108).

The module invoking  $a$ -search/3 should have defined (or imported) the following predicates.

- The connectivity predicate  $link/2$ . For the network search problem, this is imported from links.pl (Fig. 2.2, p. 49).
- The estimated cost defined by  $e\text{-}cost/3$ . For the network search problem, this is defined in graph  $a\text{-}pl$ by

 $1$ To be more precise, this holds only under some additional conditions which are satisfied, however, in most practical applications [23].

```
e_cost(Node,Goal,D) :- dist(Node,Goal,D).
e_cost(Node,Goal,D) :- dist(Goal,Node,D).
```
with  $dist/3$  essentially implementing Table 3.1,

 $dist(s, a, 85)$ . ...  $dist(s, f, 31)$ .  $dist(s, g, 14)$ .  $dist(g, a, 98)$ . ...  $dist(g, f, 28)$ . ...  $dist(b,a,52)$ .

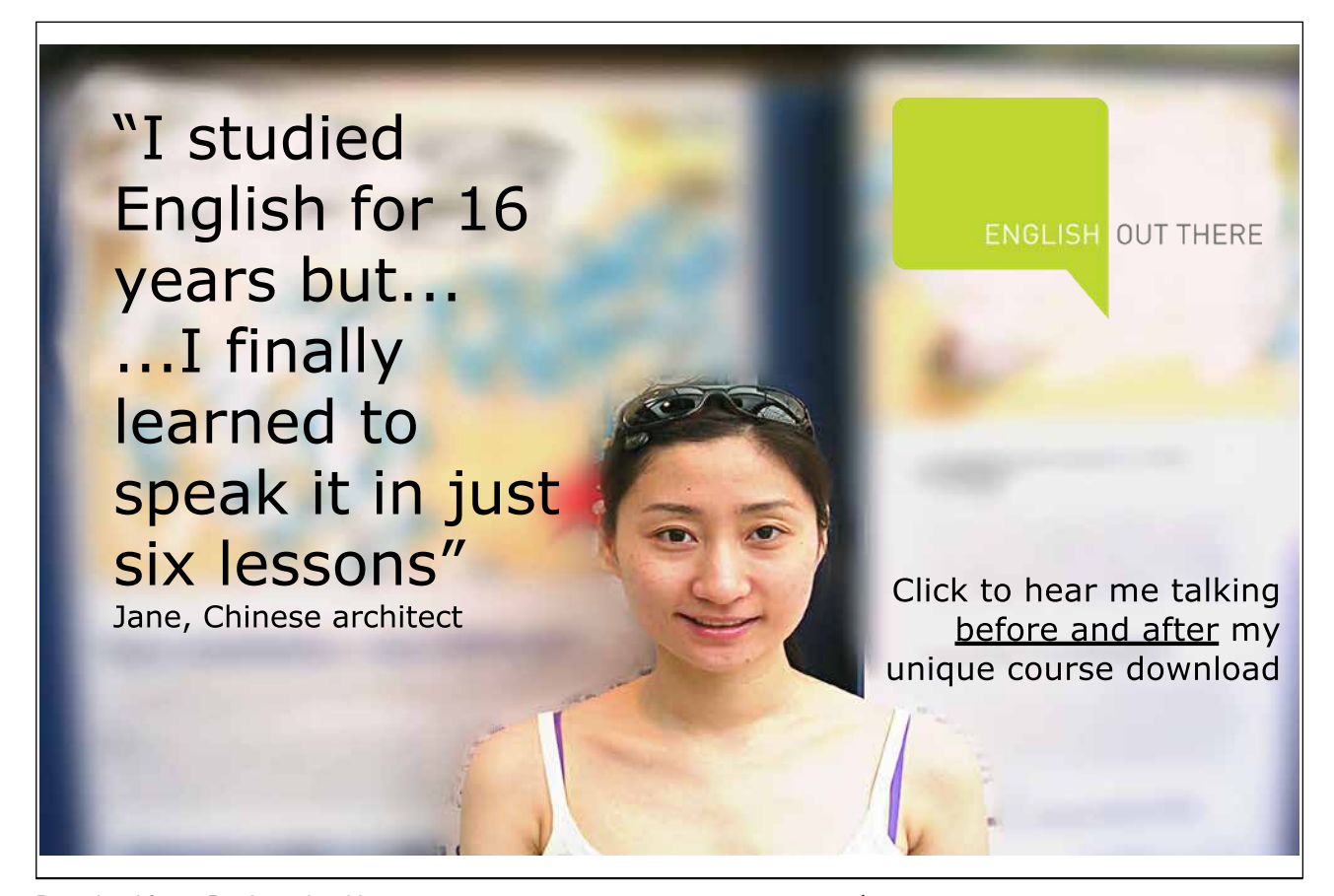

[88-[d]-0] ②<br>◇◇→ [98-[e,d]-35, 92-[s,d]-62, 150-[a,d]-55] ◇◇→ [92-[s,d]-62, 98-[e,d]-35, 150-[a,d]-55] ①<br>◇◇→ [242-[a,s,d]-147, 98-[e,d]-35, 150-[a,d]-55] ◇◇→ [98-[e,d]-35, 150-[a,d]-55, 242-[a,s,d]-147] ①<br>◇◇→ [126-[f,e,d]-72, 132-[b,e,d]-89, 150-[a,d]-55, 242-[a,s,d]-147] ◇◇→  $\circled{2}$ 2 [126-[f,e,d]-72, 132-[b,e,d]-89, 150-[a,d]-55, 242-[a,s,d]-147]  $\overbrace{ }$ [125-[g,f,e,d]-100, 132-[b,e,d]-89, 150-[a,d]-55, 242-[a,s,d]-147]  $\overset{\textcircled{\tiny{2}}}{\rightsquigarrow}$  $[125-[9,0.4]$ -100, 132- $[0,0.4]$ -89, 150- $[0,0.4]$ -55, 242- $[0,0.4]$ -147]  $\overset{\textcircled{\tiny{1}}}{\rightsquigarrow}$ [132-[b,e,d]-89, 150-[a,d]-55, 242-[a,s,d]-147]  $\overset{\textcircled{\tiny{2}}}{\rightsquigarrow}$ [132-[b,e,d]-89, 150-[a,d]-55, 242-[a,s,d]-147]  $\begin{matrix} 0 \\ 0 \end{matrix}$  $[132$ - $[c, b, e, d]$ -132, 236- $[a, b, e, d]$ -141, 150- $[a, d]$ -55, 242- $[a, s, d]$ -147]  $\begin{matrix} \circledR \ \circledR \end{matrix}$  $[132-[c,b,e,d]-132, 150-[a,d]-55, 236-[a,b,e,d]-141, 242-[a,s,d]-147]$  $\circledS$ 3  $\sim$  success

Figure 3.2: Hand Computations: The Evolution of the Agenda for the A–Algorithm (from d to c in Fig 3.1)

• The actual edge costs defined by edge\_cost/3. For the network search problem, this is defined in graph a.pl by

```
edge_cost(Node1,Node2,Cost) :- link(Node1,Node2),
                               e_cost(Node1,Node2,Cost).
```
**Built-in Predicate**: keysort(+List,-Sorted)

Unifies Sorted with the sorted version of List . The entries in List have to be in the form  $key-term$  and they will be sorted in ascending order of the value of key . Example: Sort a list of names with ages according to increasing values of age. (Facts for age/2 to be entered manually.) ?- consult(user). |: age(adam,34). |: age(tracy,18). |:  $age(george, 15)$ .  $\begin{bmatrix} \cdot & \cdot & \cdot & \cdot \\ \cdot & \cdot & \cdot & \cdot \\ \cdot & \cdot & \cdot & \cdot \\ \cdot & \cdot & \cdot & \cdot \\ \cdot & \cdot & \cdot & \cdot \end{bmatrix}$ |: <u>| Ctrl || D |</u><br>% user compiled 0.00 sec, 480 bytes Yes ?- bagof(\_Age-\_Name,age(\_Name,\_Age),L), keysort(L,Sorted). L = [34-adam, 18-tracy, 15-george] Sorted = [15-george, 18-tracy, 34-adam] Yes

The interactive session below shows that the path  $d \to e \to b \to c$  is a shortest one from d to c.

```
?- \text{const}(graph_a).
% asearches compiled into a ida idaeps 0.00 sec, 7,736 bytes
% links compiled into edges 0.00 sec, 1,804 bytes
% graph_a compiled 0.00 sec, 16,584 bytes
? - a search(d,c,PathFound), total_cost(PathFound,Cost).
PathFound = [d, e, b, c]Cost = 132
```
# **3.1.3** Iterative Deepening  $A^*$  and its  $\epsilon$ -Admissible Version

Application of the A–Algorithm to a more substantial example in Sect. 3.2 will reveal that the A–Algorithm may fail due to excessive memory requirements.<sup>2</sup> Clearly, there is scope for improvement.

In the mid 1980s, a new algorithm was conceived by Korf [20] combining the idea of Iterative Deepening (Sect. 2.6) with a heuristic evaluation function; the resulting algorithm is known as *Iterative Deepening*  $A^*$  $(IDA^*)$ .<sup>3</sup> The underlying idea is as follows.

• Use Depth First as the 'core' of the algorithm.

<sup>2</sup>We can see at this stage already that there is a special case of the A–Algorithm where lots of memory is required: the A–Algorithm specializes to Breadth First if unit edge costs and the zero heuristic are assumed.

<sup>&</sup>lt;sup>3</sup>Noteworthy is also a more recent work by Korf [21] analysing  $IDA^*$ .

- Convert the core into a kind of Bounded Depth First Search with the bound (the horizon) now not being imposed on the length of the paths but on their F-values.
- Finally, imbed this 'modified' Bounded Depth First Search into a framework which repeatedly invokes it with a sequence of increasing bounds. The corresponding sequence of bounds in Iterative Deepening was defined as a sequence of multiples of some constant increment; a unit increment in the model implementation. The approach here is more sophisticated. Now, in any given phase of the iteration, the next value of the bound is obtained as the minimum of the F-values of all those paths which had to be ignored in the present phase. This approach ensures that in the new iteration cycle the least number of paths is extended.

The pseudocode of IDA<sup>∗</sup> won't be given here; it should be possible to reconstruct it from the above informal description. It can be shown that  $IDA^*$  is admissible under the same assumptions as  $A^*$ .

The so-called  $\epsilon$ -admissible version of  $IDA^*$  ( $IDA^*$ - $\epsilon$ ) is a generalization of  $IDA^*$ . It is obtained by extending the F-horizon to

#### $\epsilon +$  the minimum of all F-values of paths ignored

with some fixed  $\epsilon \geq 0$ . (It clearly specializes to  $IDA^*$  for  $\epsilon = 0$ .) This algorithm may 'catch' a solution which otherwise would fall just outside the current F-horizon.  $IDA^*$ – $\epsilon$  may therefore find suboptimal solutions with

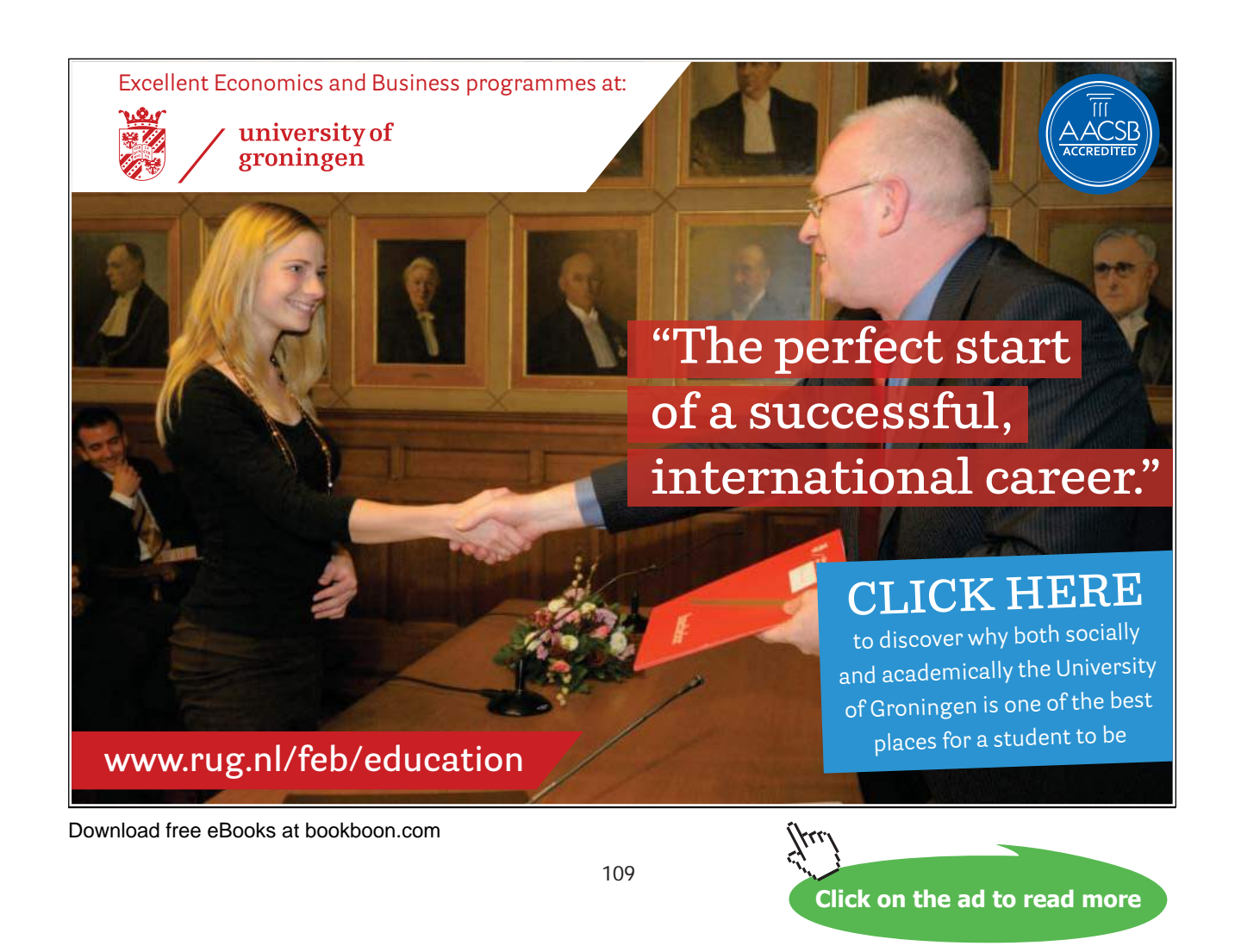

-

```
\sqrt{? - \cosh t (graph_a)}.✫
Yes
 % asearches compiled into a ida idaeps 0.00 sec, 7,736 bytes
 % links compiled into edges 0.00 sec, 1,804 bytes
 % graph_a compiled 0.00 sec, 16,584 bytes
 Yes
 ?- path.
 Select start node s, a, b, ..., f, g: d.
 Select goal node s, a, b, ..., f, g: c.
 Select algorithm (a/ida/idaeps)... a.
 % 586 inferences in 0.00 seconds (Infinite Lips)
 Solution in 3 steps.
 d -> e -> b -> c
 Total cost: 132
```
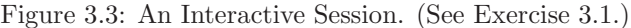

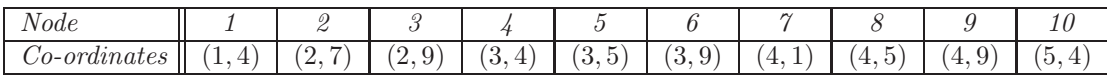

Table 3.2: Node Co-ordinates in the Network in Fig. 3.4

broadly the same effort and memory as  $IDA^*$ <sup>4</sup>.

Both versions,  $IDA^*$  and  $IDA^*-\epsilon$ , are implemented in asearches.pl.

**Exercise 3.1.** Complete the definition of graph a.pl to solve the network search problem in Fig. 3.1 as illustrated by the interactive session in Fig. 3.3. (The user should be able to run any of the three algorithms discussed here.)

**Exercise 3.2.** Fig. 3.4 shows a small directed network with the nodes' co-ordinates shown in Table 3.2. Let the length of an edge be the *city block* (or *Manhattan*) distance of its endpoints.<sup>5</sup>

- (a) Find the shortest route from node 1 to node 10 manually by using the A–Algorithm with the straight line heuristic.
- (b) Write a module (graph b.pl, say), which uses asearches.pl, for finding the shortest route as before but now the user should be able to select the algorithm in the style shown in Fig. 3.3.

**Exercise 3.3.** (*Adjacency matrix*) To represent the network in Fig. 3.4, you will have directly defined the connectivity predicate  $link/2$  by a collection of facts.<sup>6</sup> A more flexible and elegant alternative to record the connectivity of a network is by using an *adjacency matrix*. The entries of this are zero everywhere except for

 $^{4}IDA^*$ – $\epsilon$  may not return an optimal solution. An example for this will be seen in Sect. 3.2.

<sup>&</sup>lt;sup>5</sup>The city block distance between two points is the shortest distance when measured in a zigzag parallel to the co-ordinate axes. Thus, for example, the nodes 6 and 8 are  $|3-4|+|9-5|=5$  units apart.

 $6$ In all likelihood the same goes for the predicate that you will have used to record the nodes' co-ordinates from Table 3.2.

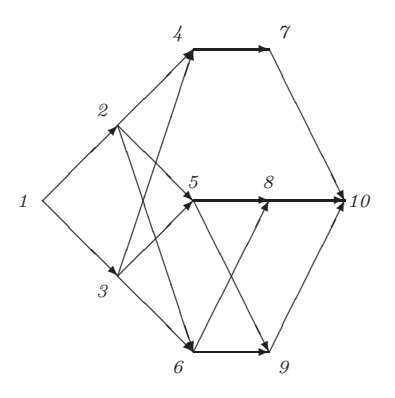

Figure 3.4: A Directed Network. (See Exercise 3.2.)

1 23 4 5 6 7 8 9 10  $\frac{1}{2}$ 2 3  $\frac{1}{4}$  $\Big\downarrow$ 6 7  $\Big\}$  $\Big\vert g$ 10 0000000000 0110000000  $\begin{array}{cccccccc} 0&0&0&1&1&1&0&0&0&0 \\ 0&0&0&1&1&1&0&0&0&0 \end{array}$ 0001110000 0000001000 0000000110 0000000110 0000000001 0000000001 0000000001  $\sqrt{ }$  $\overline{\phantom{a}}$  $\overline{\phantom{a}}$  $\frac{1}{2}$  $\overline{a}$  $\overline{\phantom{a}}$  $\frac{1}{2}$ 

Figure 3.5: Adjacency matrix of the network in Fig. 3.4

positions  $(i, j)$  where there is a directed edge from node i to node j; these entries are unity. Fig. 3.5 shows the adjacency matrix for the network in Fig. 3.4. Let this be defined by a Prolog fact such as

$$
adj(1, [\lbrack 0,1,1,0,0,0,0,0,0,0,0], [\n0,0,0,1,1,1,0,0,0,0], [\n0,0,0,0,0,0,0,0,0,0,0]]). \n(3.3)
$$

Let us also assume that the co-ordinates of the nodes from Table 3.2 are implemented by the Prolog fact

 $co\_ord(1, [(1,4), (2,7), (2,9), (3,4), (3,5), (3,9), (4,1), (4,5), (4,9), (5,4)]).$ 

- (a) Define a predicate make links (+A) which will write to the database the facts for link/2 corresponding to the adjacency matrix A. Also define a predicate make  $\epsilon_0$ - $\epsilon_0$  and  $\epsilon_0$  which takes a list of co-ordinates (list of pairs) C and writes to the database the corresponding facts in the form  $in(Wode, X_{co}ord, Y_{co}ord)$ . (Remove old definitions from the database before writing to it.)
- (b) Now, after revising your solution of Exercise 3.2, it should be possible to search the network in Fig. 3.4 thus

?-  $adj(1, A)$ ,  $co~ord(1, C_0)$ ,  $path(A, C_0)$ . Select start node 1, ..., 10: 1. Select goal node 1, ..., 10: 10. Select algorithm (a/ida/idaeps)... a. % 561 inferences in 0.00 seconds (Infinite Lips) Solution in 4 steps.  $1 \rightarrow 2 \rightarrow 5 \rightarrow 8 \rightarrow 10$ Total cost: 10 Yes

Notice in particular that the predicate  $path(+A, +Co)$  should initiate the search for the network with adjacency matrix A and list of node co-ordinates  $Co$ . Make use of make\_links/1 and make\_co-ordinates/1 from part (a) when defining  $path/2$ . Your implementation will be able to cope with any directed network specified in this manner. (Minor point: Display the correct number of nodes for the user to choose from.)

(c) Use your implementation to determine the shortest path from node 1 to node  $26$  in the network in Fig. 3.6, p. 113. The node co-ordinates are given in Table 3.3, and, as before, the edge lengths should be calculated

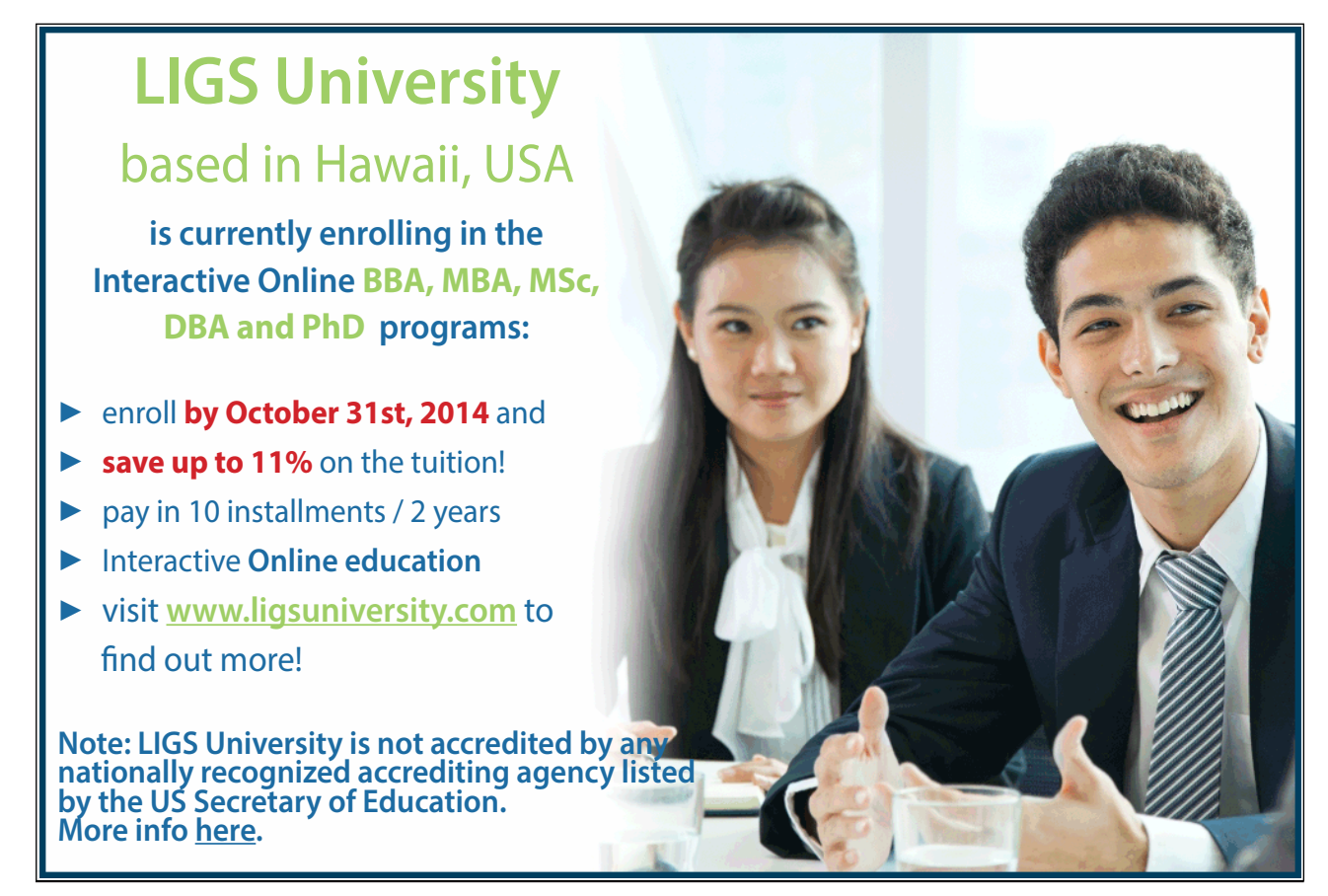

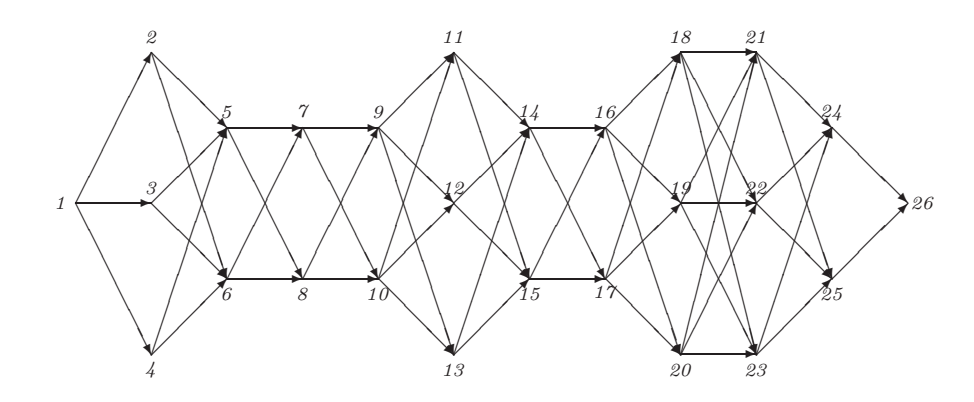

Figure 3.6: Network for Exercise 3.3, Part (c)

| Node           |               | 2                    | 3         |                            | Ð                      | O                   |        | 8                     |       |
|----------------|---------------|----------------------|-----------|----------------------------|------------------------|---------------------|--------|-----------------------|-------|
| $Co-ordinates$ | $\Omega$<br>∠ | (2, 1)               | ΄2.<br>14 | $^{\prime}2,$<br><b>20</b> | (3, 2)                 | 3,<br>17            | (4, 5) | 8<br>4,               | (5,2) |
|                |               |                      |           |                            |                        |                     |        |                       |       |
| Node           | 10            | 11                   | 12        | 13                         | $\frac{1}{4}$          | 15                  | 16     | 17                    | 18    |
| $Co-ordinates$ | (5, 20)       | (6,13)               | 6.        | (6, 19)                    | ⇁<br>$\Omega$          | $15^{\circ}$<br>7,  | 8      | 8.<br>19 <sup>°</sup> | (9,4) |
|                |               |                      |           |                            |                        |                     |        |                       |       |
| Node           | 19            | 20                   | 21        | 22                         | 23                     | 24                  | 25     | 26                    |       |
| $Co-ordinates$ | (9,8          | ΄9,<br><sup>18</sup> | 10, 3     | 16 <sup>2</sup><br>10,     | 19 <sup>°</sup><br>10. | $3^{\circ}$<br>′11. | ' ດ    | 12, 5)                |       |

Table 3.3: Node Co-ordinates in the Network in Fig. 3.6

by the city block distance.<sup>7</sup>

(The model solution for this exercise is in  $graph_c$ .pl.)

**Exercise 3.4.** (Sparsity) If the adjacency matrix of a network is sparse, i.e. most of its entries are zero (Fig. 3.5), it is a good idea to apply a compression scheme for storing it in the database. The following is a simple compression scheme. As each row can be thought of as a concatenation of lists comprising zeros and ones, we shall denote repetitions of the same character  $C$  by  $N-C$  where N is the number of times the character C appears. Thus, for example,  $[1-0, 2-1, 7-0]$  will stand for the first row of the matrix in  $(3.3)$ . Define a predicate  $decompress$  (+C,-A) for converting a compressed matrix C into the corresponding adjacency matrix A . 8

Hint. A concise definition may be achieved by adopting the functional programming style:

1. Define a predicate for converting terms of the form  $N-C$  to a list comprising N copies of C.

2. Define now a predicate by mapping the predicate in (1) followed by applying  $flatten/2$ .

<sup>7</sup>We shall meet this network in a different context in Sect. 3.4 as the search graph of the maze problem in Fig. 3.10, p. 122. <sup>8</sup>The query in Exercise 3.3, part (b), may then equivalently be issued by

<sup>?-</sup>  $c\_adj(1, C)$ ,  $decompress(C, A)$ ,  $co\_ord(1, Co)$ ,  $path(A, Co)$ .

if  $c$   $\frac{adj}{2}$  is used in an obvious manner for defining compressed adjacency matrices.

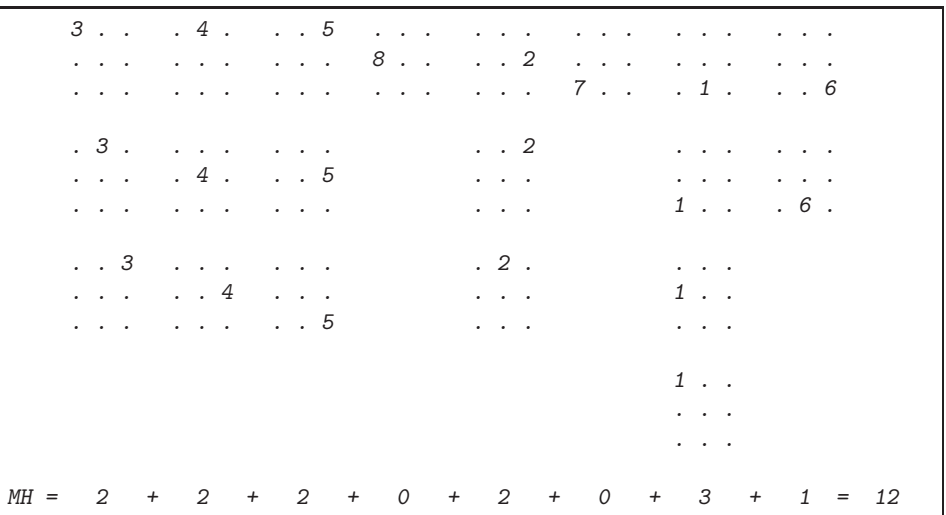

Figure 3.7: Calculating the Manhattan Distance between the tile arrangements in Fig. 2.45

3. Finally, implement decompression by mapping the predicate in (2) to the compressed matrix.

(The solution is in  $graph_c.pl.$ )

# **3.2 Case Study: The Eight Puzzle Revisited**

For some choices of the terminal states for the Eight Puzzle we have not been able to find a solution using blind search (Table 2.1, p. 100). We are going to re-examine this puzzle here by informed search.

## **3.2.1 The Heuristics**

A popular heuristic for the Eight Puzzle is the Manhattan Distance (MH). For two tile arrangements, the MH is the minimum total number moves all eight tiles need to be moved individually from their initial to their respective final positions. Whereas in the original version of the puzzle prior to moving a tile we had to make space by moving tiles which were 'in the way', now in this relaxed problem the obstacle tiles are simply ignored. (As before, moves sideways and up and down are allowed only.) For example, the MH between the tile arrangements in Fig. 2.45, p. 99, is 12 as shown in Fig. 3.7. The MH never exceeds the actual distance (i.e. the minimum number of moves needed to convey one configuration to the other) which is 16 here (Fig. 2.46, p. 101). The MH is therefore an admissible heuristic.

The predicate  $e\text{-}cost(mh, +State1, +State2, -C)^9$  returns the estimated cost between State1 and State2 as measured by the MH; for the states in Fig. 2.45 we have, for example,

```
? - e_cost(mh, state(3, 4, 5, 8, 0, 2, 7, 1, 6), state(1, 2, 3, 8, 0, 4, 7, 6, 5), C).
C = 12
```
<sup>9</sup>In the first argument we indicate the heuristic employed. (In Exercise 3.5 we will be considering another heuristic too.)

To implement this predicate, we first represent the system's states in matrix form, i.e. by a list comprising three lists.

> matrix form(state(T11,T12,T13,T21,T22,T23,T31,T32,T33), [[T11,T12,T13],[T21,T22,T23],[T31,T32,T33]]).

Given now two matrix representations,  $\textit{Matrix1}$  and  $\textit{Matrix2}$ , we find the number of steps D needed to convey the tile located at  $(i, j)$  in Matrix1 to its new position in Matrix2 by applying  $mL$  distance/5, defined by

$$
\begin{array}{lll} \min(I,J,\texttt{Matrix1},\texttt{Matrix2},D) & \texttt{:= } \texttt{ijth}(I,J,\texttt{Matrix1},E), \\ & & (E \geq 0, \\ & & \texttt{ijth}(K,L,\texttt{Matrix2},E), \\ & & D \texttt{ is abs}(I-K) + abs(J-L)); \\ & & D = 0), \quad I.^{10} \end{array}
$$

For example, the number of steps in the seventh sequence of tile moves in Fig. 3.7 is verified by

 $? - mh(3,2, [[3,4,5], [8,0,2], [7,1,6]], [[1,2,3], [8,0,4], [7,6,5]], [D).$  $D = 3$ 

Finally, as seen in Fig. 3.7, the MH between any two tile arrangements (in matrix notation) is the sum of the number of moves for each individual tile.

mh(Matrix1,Matrix2,D) :- mh(1,1,Matrix1,Matrix2,D11), ... mh(3,3,Matrix1,Matrix2,D33), D is D11 + D12 + ... + D33.

**Exercise 3.5.** Another heuristic for the eight puzzle is the *number of misplaced tiles* (MP): each tile already in the right position will contribute zero whereas each of the other tiles will contribute unity. Implement this heuristic by  $e\text{-}cost(mp, +State1, +State2, -C)$ . Example:

? - e\_cost(mp, state(3, 4, 5, 8, 0, 2, 7, 1, 6), state(1, 2, 3, 8, 0, 4, 7, 6, 5), C).  $C = 6$ 

Thus, this heuristic does not exceed the  $MH<sup>11</sup>$  which itself is admissible. Hence MP is admissible. (MP is defined in eight\_puzzle\_a.pl.)

## **3.2.2 Prolog Implementation**

The Prolog implementation is in the file eight puzzle a.pl. A sample run is shown in Fig. 3.8, p. 116. For example, case 9 is now solvable while previously it was not viable (Table 2.1, p. 100). Table 3.4 shows the CPU times for the heuristic searches using a 300 MHz machine. (Unsuccessful cases and those with excessive computing times have been omitted.) Comparing Table 3.4 with Table 2.1 shows the dramatic benefit of using

It is used in two modes. First, to get access to the  $(i, j)$ th entry of a matrix, use the mode  $i jth(+I, +J, +Matrix, -Entry)$ . Then, to identify the position of Entry in Matrix, use  $ijth/4$  in the mode  $ijth(-I, -J, +Matrix, +Entry)$ .

<sup>&</sup>lt;sup>10</sup>The predicate  $ijth(?I, ?J, +Matrix, ?Entry)$  is defined here by

 $i jth(I, J, ListOfRows, E) :- nth1(I,ListOfRows, Row), nth1(J,Row, E).$ 

 $11$ In fact, MP is at most the number of tiles, i.e. 8. Since MH is 12 here, we know without checking further that MP is less than MH.

```
✬
?- consult(eight puzzle a).
✫
Yes
% asearches compiled into a ida idaeps 0.00 sec, 7,704 bytes
% eight links compiled into links 0.00 sec, 4,100 bytes
% eight puzzle a compiled 0.00 sec, 22,288 bytes
Yes
 ?- tiles.
Start state for test case number 1:
812
7 3
645
    ---------------
 ...
 ---------------
Start state for test case number 9:
567
4 8
321
 ---------------
 ...
Select test case (a number between 1 and 10)... 9.
Select heuristic (mh/mp)... mh.
Select algorithm (a/ida/idaeps)... a.
Solution in 30 steps.
Show result in full? (y/n) y.
567
4 8
321
 ---------------
567
428
3 1
 ---------------
 ...
 ---------------
1 3
824
765
 ---------------
123
8 4
 765
    ---------------
```
Figure 3.8: Solving the Eight Puzzle by Heuristic Search

| Test Case Number   |    |                  |         |     |         |         | Ð       |      |         |      |                          | 10   |
|--------------------|----|------------------|---------|-----|---------|---------|---------|------|---------|------|--------------------------|------|
| Goal Node at Depth |    |                  |         |     | 10      | 12      | 13      | 16   | 16      | 20   | 30                       | 30   |
|                    |    | $\boldsymbol{a}$ | 0.1     | 0.1 | 0.0     | $0.3\,$ | $0.7\,$ | 26.8 | 14.3    |      |                          |      |
| $\mathit{CPU}$     | mp | ida              | $0.1\,$ | 0.1 | $0.1\,$ | $0.5\,$ | $1.0\,$ | 4.2  | 5.1     | 59.9 | $\overline{\phantom{a}}$ |      |
| Seconds            | mh | $\mathfrak{a}$   | 0.0     | 0.0 | 0.1     | $0.1\,$ | 0.1     | 0.9  | 0.7     | 38.0 | 42.0                     |      |
|                    |    | ida              | 0.1     | 0.1 | $0.0\,$ | $0.1\,$ | 0.1     | 0.3  | $0.8\,$ | 8.1  | 2.8                      | 52.9 |

Table 3.4: CPU Times (in Seconds) for the Eight Puzzle with Heuristic Search

heuristic search. It confirms furthermore that MH is better than MP and that IDA<sup>∗</sup> is preferable to the A∗–Algorithm.

Case 9 becomes viable for the number of misplaced tiles heuristic for  $IDA^*$ – $\epsilon$ . With  $\epsilon = 25$ , we get a solution in 32 steps in 30.4 CPU seconds.

**Exercise 3.6.** (Other Algorithms) As precursors to the A–Algorithm, in many AI books two other algorithms are also discussed: Hill Climbing and Best First Search (e.g. [34]).

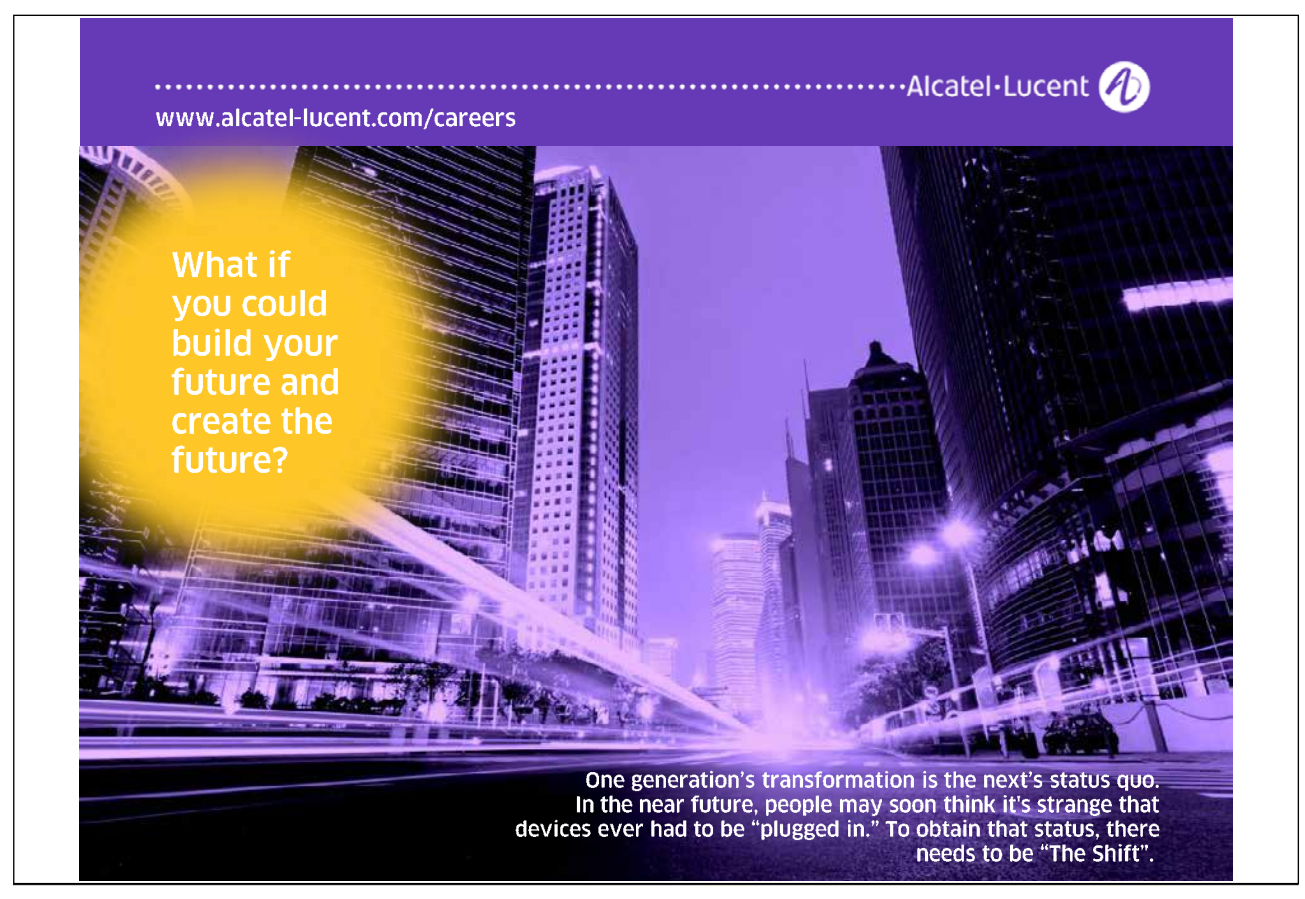

Download free eBooks at bookboon.com

**Click on the ad to read more**

Hill Climbing is a modification of Depth First in that the nodes obtained by expanding a parent node will be, prior to them being put to the front of the agenda, sorted in ascending order of their estimated distances to the goal node.<sup>12</sup>

Best First is an extension of the previous idea in that now, prior to choosing the node to be expanded next,

all open paths in the agenda are sorted in ascending order of their estimated distances to the goal node.<sup>13</sup> You should implement these two algorithms.

Notes.

- (a) Model your implementation of the search algorithms on asearches.pl. As in asearches.pl, represent the estimated cost of a path by a prefix; no postfix is needed now.
- (b) Model your solution of the Eight Puzzle on eight puzzle a.pl.
- (c) Run the implementation and interpret the results.

(The model solution will be found in  $besaches.pl$  and  $eight\_puzzle_b.pl$ .)

# **3.3 Project: Robot Navigation**<sup>14</sup>

Develop a Prolog program that can be used to guide a robot in the matrix shown in Fig. 3.9 along a shortest route from any cell to any other cell.<sup>15</sup> The robot should be able to move parallel to the walls but not diagonally. Notes.

- 1. Use the search algorithms' implementations in asearches.pl.
- 2. Use the city block distance as a heuristic H.
- 3. There are several possibilities to model the 'cost' of a path. The simplest is to take its length as a measure of cost, i.e.

$$
G = path\ length \tag{3.4}
$$

The length is the sum of the edge costs each of which is in our application unity; we therefore declare

 $edge\_cost(\_,\_,1)$ .

Using this measure, the cost of the path found in Fig. 3.9 is 14.

4. Experiments using the cost measure in (3.4) suggest that the problem cannot always be solved by the A–Algorithm as the agenda may become excessively large. This will happen if there are too many paths of the same length sharing the same endpoints. The cost defined by

 $G = path \ length + \delta \times path \ tortuosity$  (3.5)

<sup>&</sup>lt;sup>12</sup>The underlying intuitive expectation is here that expanding nodes that are deemed closer to the goal node will lead faster to the goal node.

<sup>&</sup>lt;sup>13</sup>Best First is therefore a kind of  $A$ –Algorithm with the G component in (3.1) set to zero.

 $14A$  simplified version of the problem described in this section served as a coursework problem in the late Prof. Imad Torsun's Prolog lectures in the late 1990s.

<sup>&</sup>lt;sup>15</sup>The matrix layout (robot floorplan on Fig. 3.9) is taken from [23, p. 83].

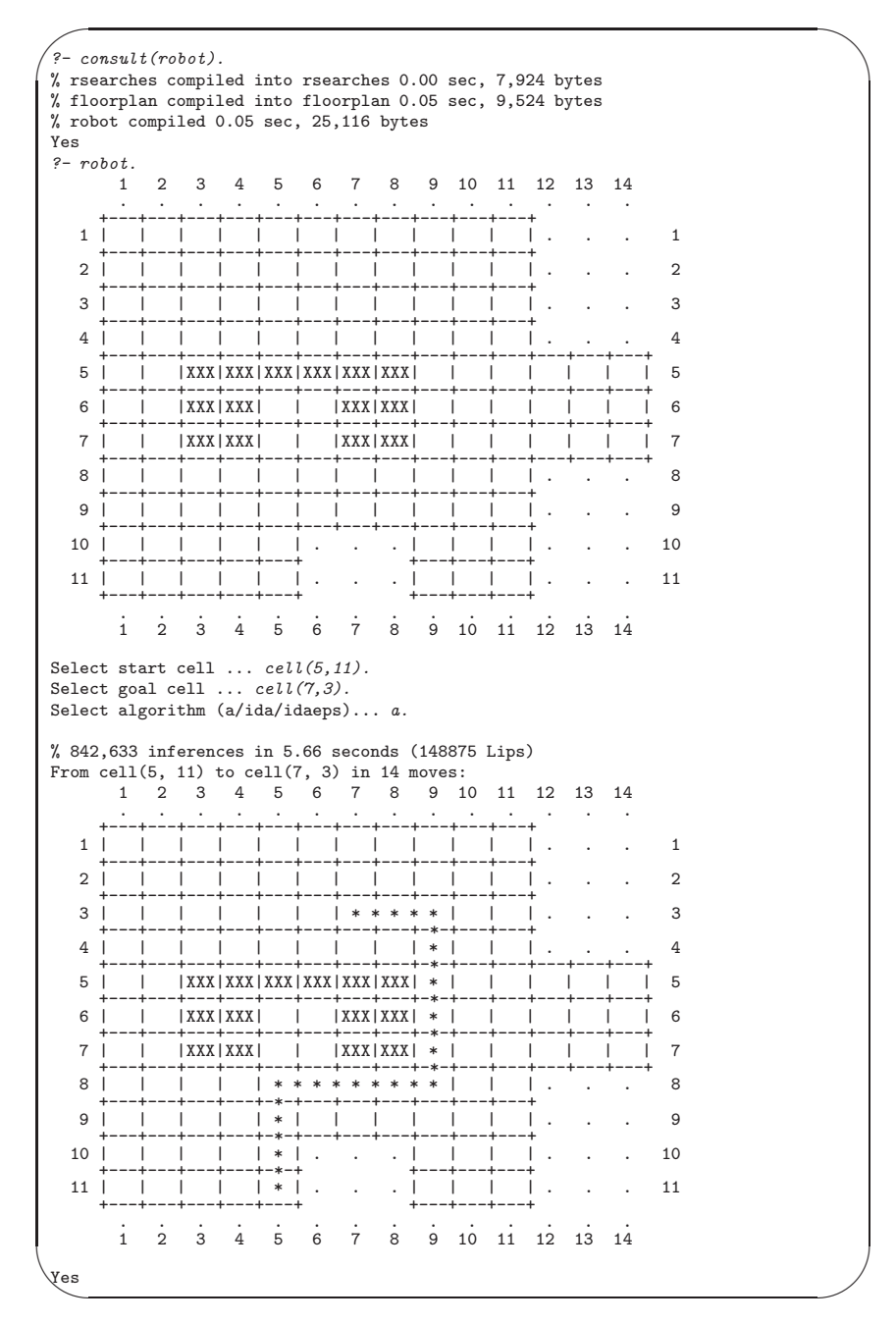

Figure 3.9: Robot Navigation

where

#### path tortuosity  $=$  number of turns

will differentiate between such paths sufficiently enough for excessive growth of the agenda to be avoided. To guarantee that all least cost paths are also shortest paths, choose  $\delta > 0$  small enough such that a shorter path, however tortuous, will always be assigned a smaller cost. Assuming that no path will have more than, say, nine turns,  $\delta = 0.1$  will do. Using this measure, the cost of the path found in Fig. 3.9 is  $14.3^{16}$ 

- 5. Your implementation using (3.4) will always succeed if Iterative Deepening A∗ is used but may run out of memory for the A–Algorithm.
- 6. A more ambitious implementation will use (3.5), and this will always succeed, also for the A–Algorithm. The implementations in asearches.pl can cope with the usual cost structure only, i.e. where each edge is assigned a fixed cost. To cater for the more complex cost structure in (3.5), you should devise a modified version of asearches.pl. (The model solution uses rsearches.pl that is an adaptation of asearches.pl.)
- 7. The predicate defining the floor layout, called cell/2 in the model implementation, may be defined by facts as follows.

 $cell(1,1)$ .  $cell(1,2)$ . ...  $cell(11,11)$ .

It would be rather tedious, however, to enter these facts into the database manually and therefore they are asserted  $([9, p. 80])$  by invoking a rule-based equivalent, *position/2, prior to* running the main body of the program. For example, the upper block of cell positions may be defined by

 $position(X, Y)$  :- between $(1, 11, X)$ , between $(1, 4, Y)$ .

which then is followed by the *assert* ion of the facts defining  $cell/2$  by  $layout/0$  as shown below.

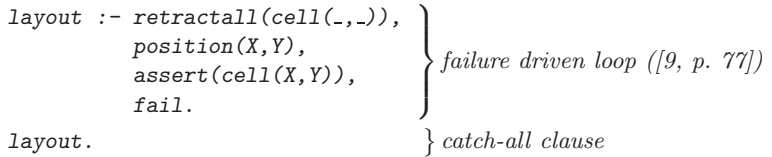

This is a simple form of memoization (e.g. [19], p. 179 and [28], p. 181), aimed at saving computing time during the search process. In addition, it introduces some flexibility, as the suggested arrangement allows the floor layout to be easily modified if required.

8. The top level module of the model implementation is in robot.pl. It uses the modules in rsearches.pl (or asearches.pl, depending on which cost measure is being employed) and floorplan.pl. The latter implements the path's display on the terminal as shown in Fig. 3.9. (A less ambitious solution will display the path by showing its co-ordinates only.)

 $^{16}$ By contrast, the path from cell(5,11) to cell(7,3) and having turns at cell(5,8), cell(9,8), cell(9,4) and cell(7,4) has the same length as the one found in Fig. 3.9 but it is more tortuous as it changes directions four times rather than thrice. It will be assigned the cost of 14.4.

# **3.4 Project: The Shortest Route in a Maze**

Develop a Prolog program for searching for a shortest path in a maze of a specific kind with the following features.

- The program should search in mazes exemplified in Fig. 3.10 whereby
	- **–** The gates are arranged in groups parallel to each other;
	- **–** Adjacent groups of gates are a unit distance apart;
	- **–** Groups of gates are numbered 1, 2,... (up to 12 in Fig. 3.10);
	- **–** Group number 1 comprises the IN gate only;
	- **–** The group with the highest number (here: 12) comprises the OUT gate only;
	- **–** Gates are of unit width;
	- **–** The position of the gates relative to the left wall is recorded by a number (1,..., 20 in Fig. 3.10) and the overall width of the maze is determined by the position of the rightmost gate;
- The program should display on the terminal the maze and the shortest path found.

Furthermore, as seen in Fig. 3.10, the program should also have the following features.

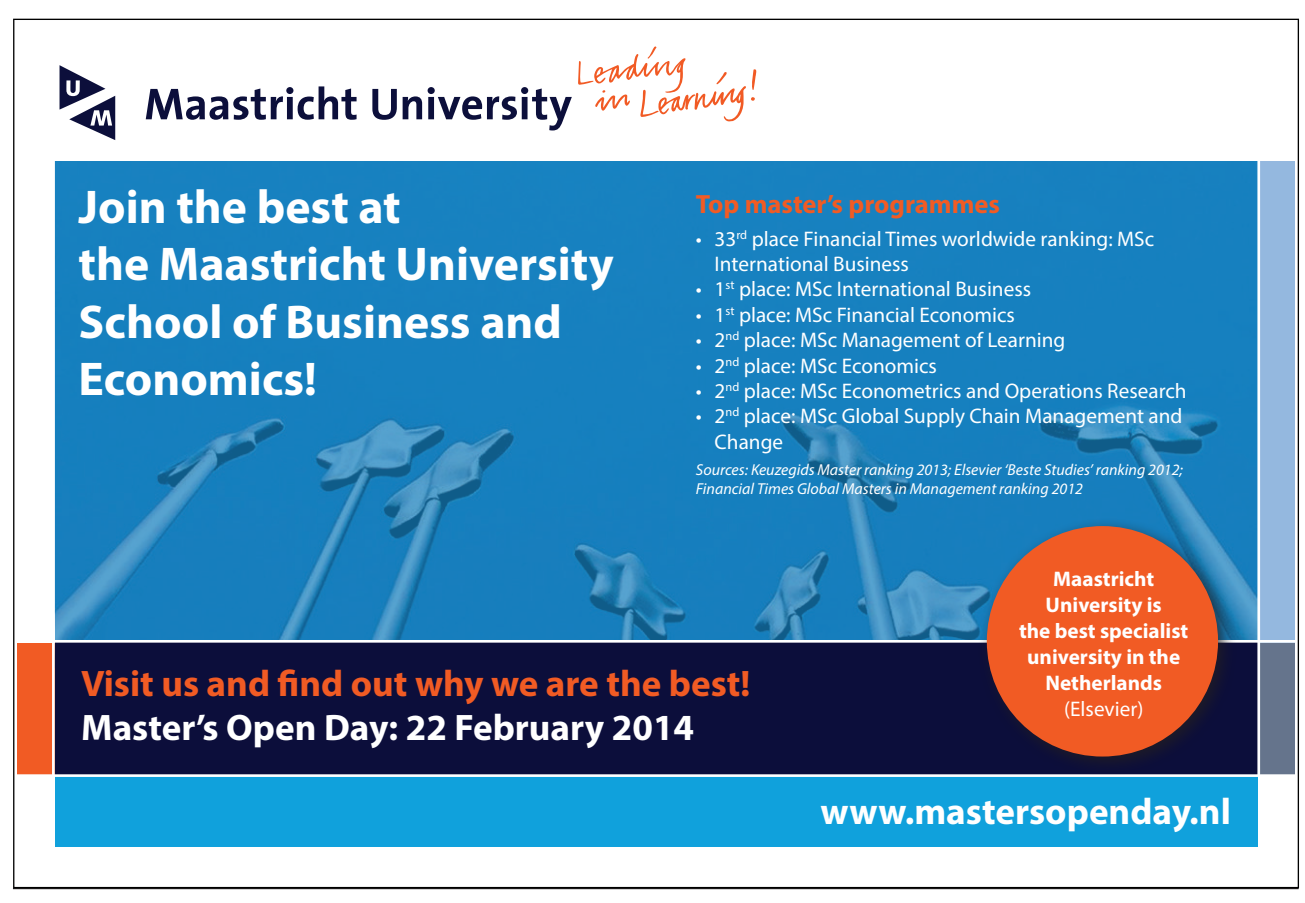

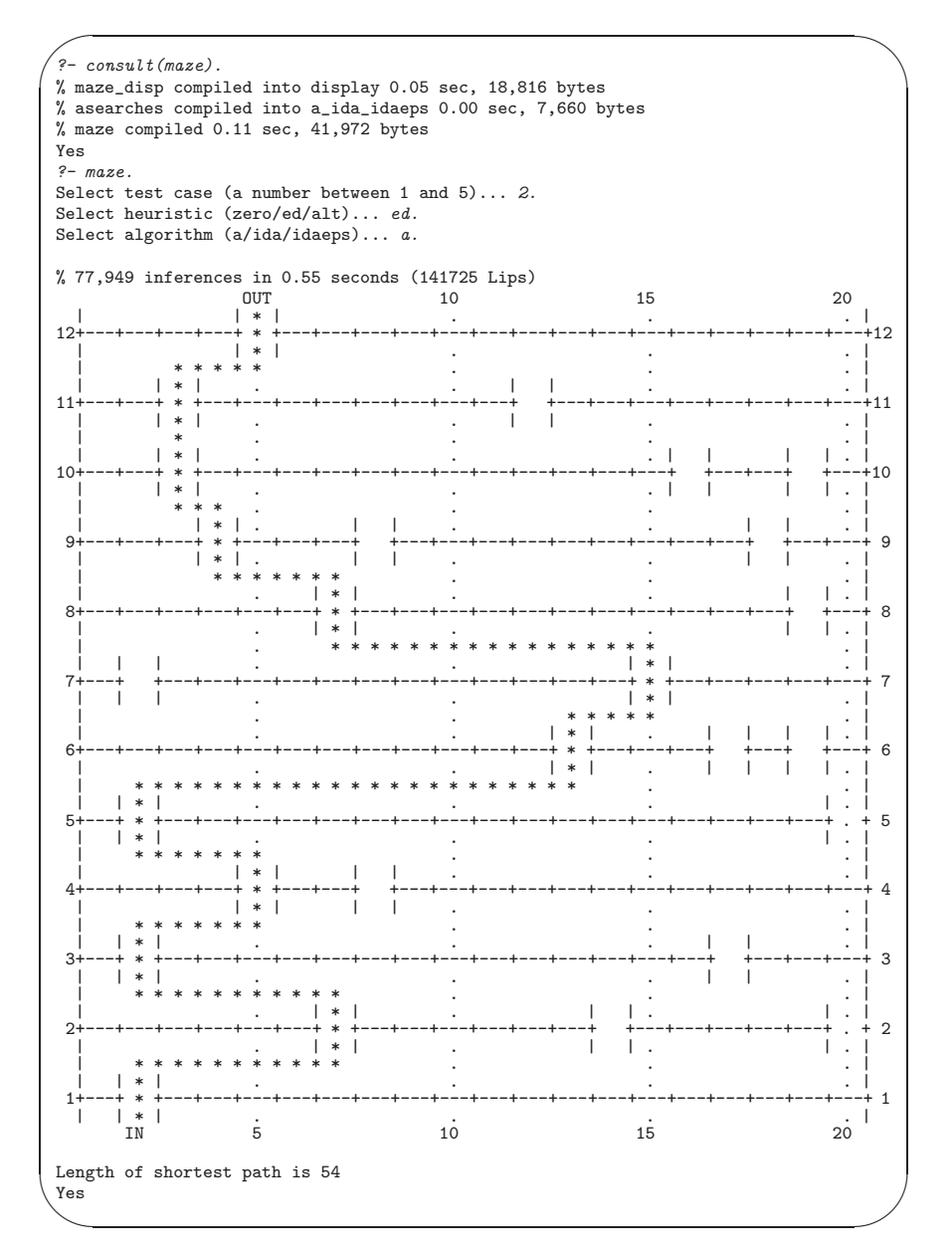

Figure 3.10: Maze Search

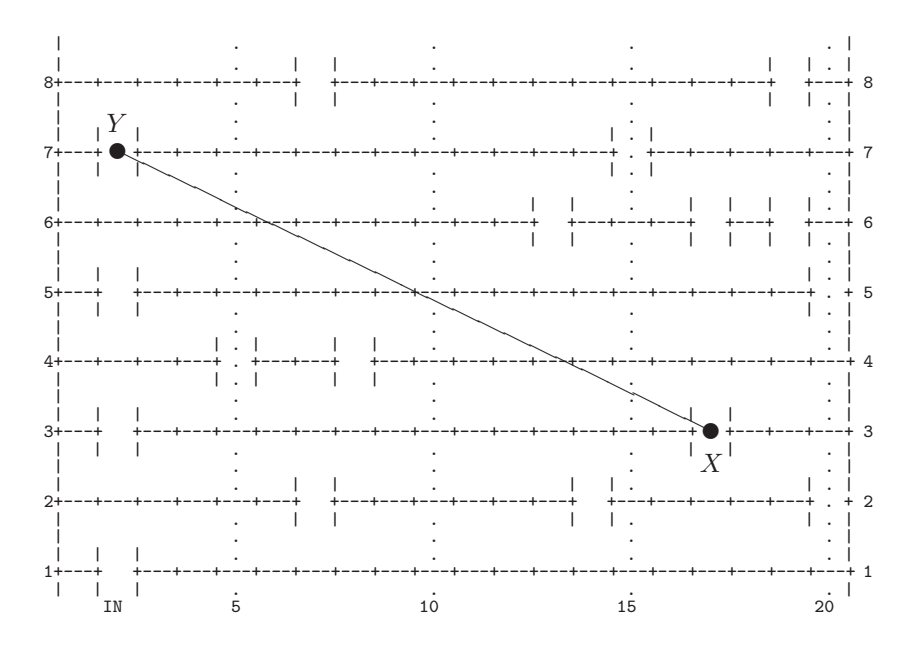

Figure 3.11: Calculating the Euclidean Heuristic  $H_1$ 

- The user should choose between three evaluation functions (of the form  $F = G + H$ ), whereby the heuristic component,  $H$ , is one of the following: zero (zero), the Euclidean distance (ed), or, an alternative distance  $(\text{alt})$  which will be described in Sect. 3.4.1. (All three suggested choices of H will be seen admissible.)
- The user should choose between three algorithms:  $A^*$ , Iterative Deepening  $A^*$  and Iterative Deepening  $A^*$  $\epsilon$ .
- The program should return a display of the shortest path found and its length.

### **3.4.1 Suggested Implementation Details**

The predicate  $qates/2$  will be used to specify the structure of a maze. For example,

gates(2,[[2], [7,14,20], [2,17], [5,8], [2,20], [13,17,19],  $[2,15]$ ,  $[7,19]$ ,  $[4,8,18]$ ,  $[3,16,19]$ ,  $[3,12]$ ,  $[5]$ ]).

specifies the maze shown in Fig. 3.10. The first argument of gates/2 stands for the 'test case number'; its second argument takes a list-of-lists defining the structure of the maze in an obvious manner.

#### **Heuristics**

The zero heuristic H<sub>0</sub>. Put simply  $H_0 \equiv 0$ .

The Euclidean heuristic  $H_1$ . This is the straight line ('Euclidean') distance e between any two gates. Fig. 3.11 illustrates  $H_1$ : to estimate the distance between two gates X and Y, simply use Pythagoras (3.6).

$$
H_1(X,Y) = e(X,Y) = \sqrt{(17-2)^2 + (3-7)^2} = 15.52
$$
\n(3.6)

The alternative heuristic H<sub>2</sub>. If X and Y are in adjacent rows then put  $H_2(X, Y) = e(X, Y)$ . Assume now that X and Y are at least two rows apart.  $H_2(X, Y)$  is then defined with reference to Fig. 3.12. Take for each row of gates between X and Y every gate in that row as an intermediate gate in a two-stage 'flight' between X and Y. Keep the row fixed and compute the minimum of such 'flight distances' — each such minimum 'flight distance' is obviously a lower bound on the true maze distance between  $X$  and  $Y$ . The alternative heuristic  $H_2(X, Y)$  is defined as the maximum of all such minimum flight distances, obtained by varying the in-between rows of gates. Equations (3.7)-(3.8) illustrate the computation of  $H_2$ .

$$
H_2(X,Y) = max \{ min \{ e(X, U_1) + e(U_1, Y), e(X, U_2) + e(U_2, Y) \},\
$$
  
\n
$$
min \{ e(X, U_1) + e(U_1, Y), e(X, V_2) + e(V_1, Y), e(X, V_2) + e(V_2, Y) \},\
$$
  
\n
$$
min \{ e(X, W_1) + e(W_1, Y), e(X, W_2) + e(W_2, Y), e(X, W_3) + e(W_3, Y) \} \}
$$
\n(3.7)

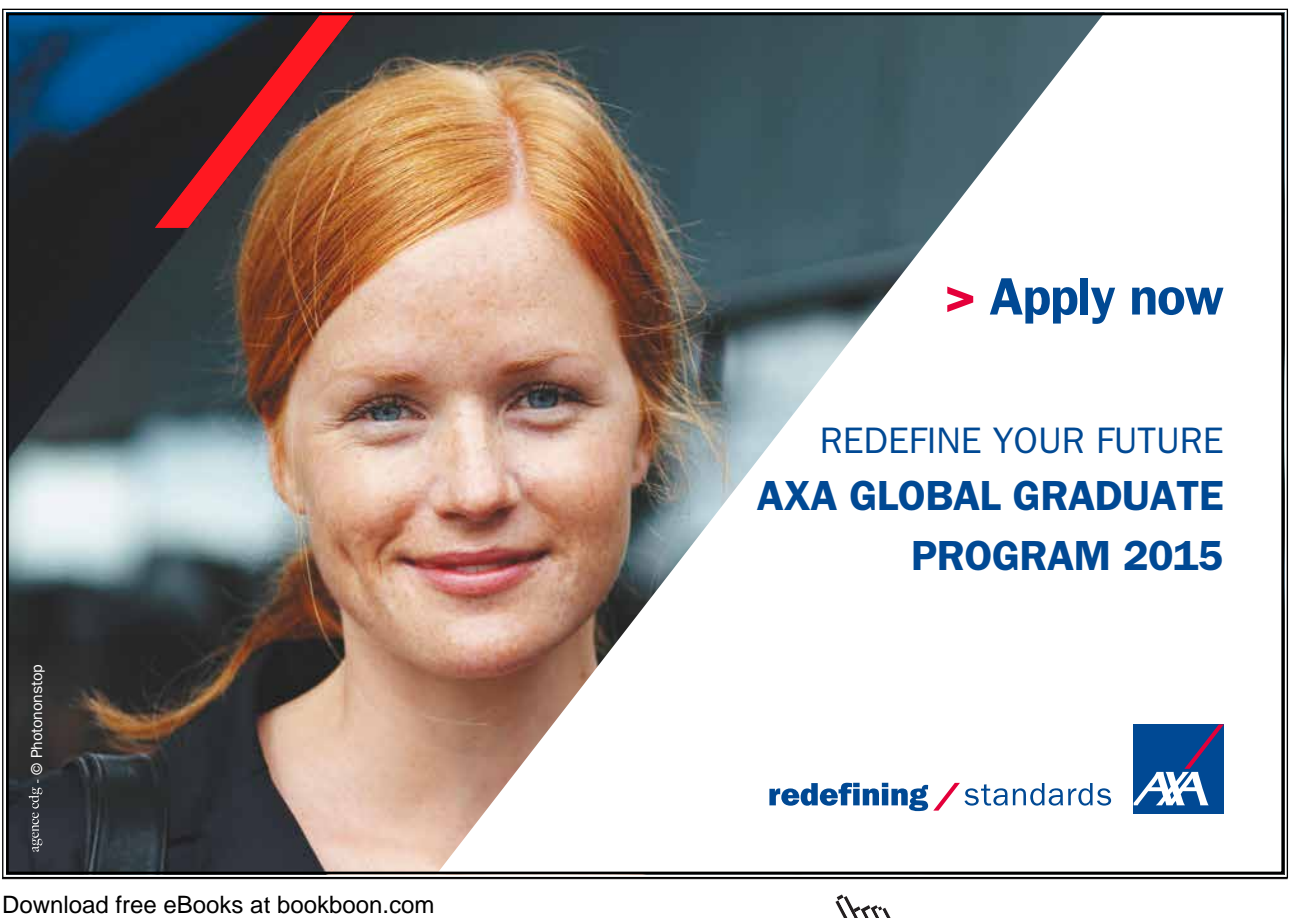

**Click on the ad to read more**

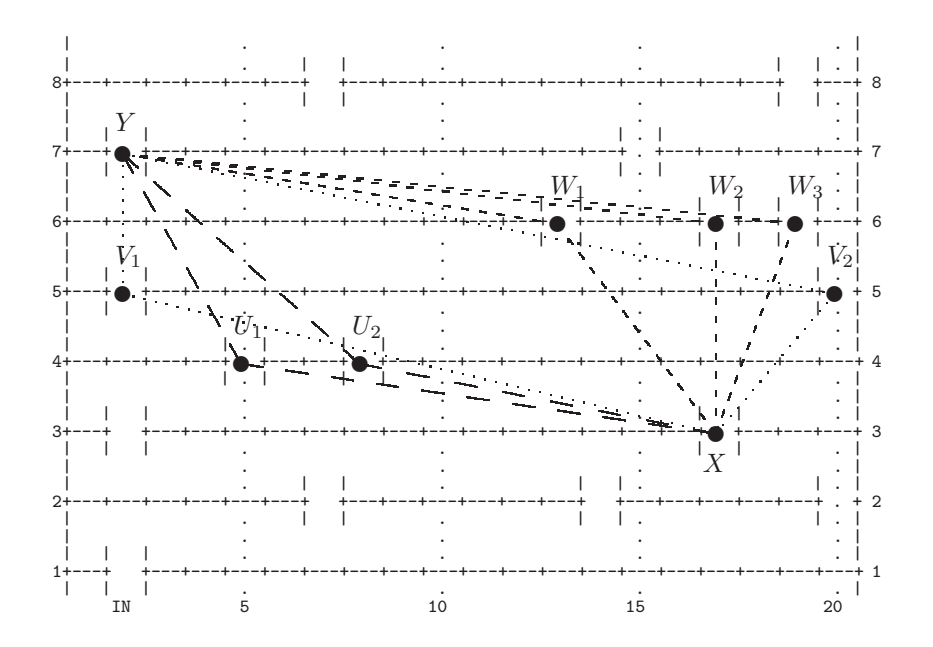

Figure 3.12: Calculating the Alternative Heuristic  $H_2$ 

$$
H_2(X, Y) = \max\left\{\begin{array}{r}\n\min\left\{ \begin{array}{r}\n16.28, 15.77\right\}, \\
\min\left\{ \begin{array}{r}\n17.13, 21.72\right\}, \\
16.05, 18.03, 20.62\right\}\n\end{array} \right\} = 17.13\n\end{array}\n\tag{3.8}
$$

The result is an admissible heuristic. Equations  $(3.6)$  and  $(3.7)-(3.8)$  show that  $H_2$  is not worse than the Euclidean heuristic  $H_1$ , i.e.

 $H_1(X, Y) \leq H_2(X, Y) \leq$  true distance between X and Y

 $H_2$  will be, however, more expensive to compute than either  $H_0$  or  $H_1$ .

#### **Manual Implementation**

As a first step towards a full implementation, the problem shall be solved for the maze in Fig. 3.10 with the zero heuristic  $H_0$  and without returning a pictorial display of the path found. In this initial phase we won't be making use of gates/2 directly. Instead, the necessary information about the maze will be represented by a collection of facts defining  $edge\_cost/3$  thus

```
edge_cost(state(1,2),state(2,7),6).
edge_cost(state(1,2),state(2,14),13).
...
```
(The filename chosen to hold these clauses, tedious.pl, reflects the effort involved.) The above definition of edge\_cost/3 can be derived from the search graph indicated in Fig. 3.13 below. We define  $link/2$  in terms of edge cost/3 by

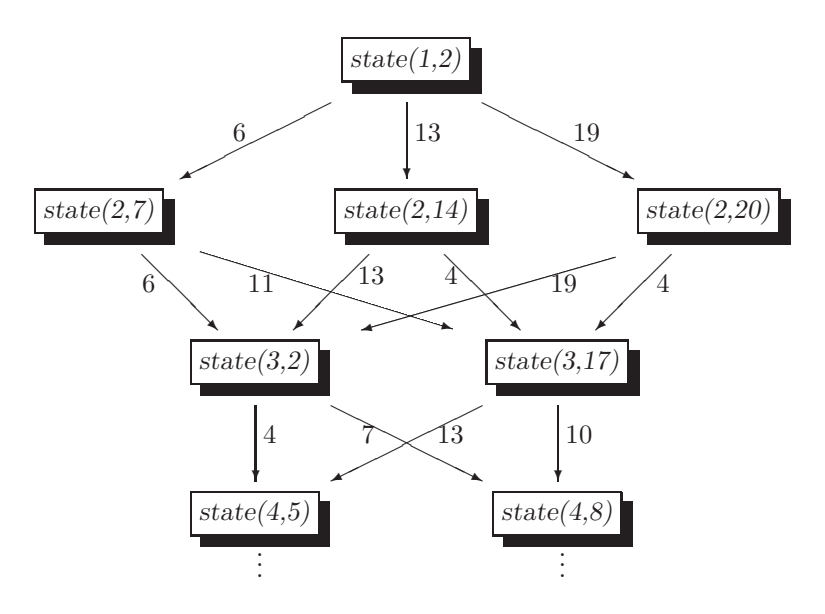

Figure 3.13: Search Graph for the Gates' Position

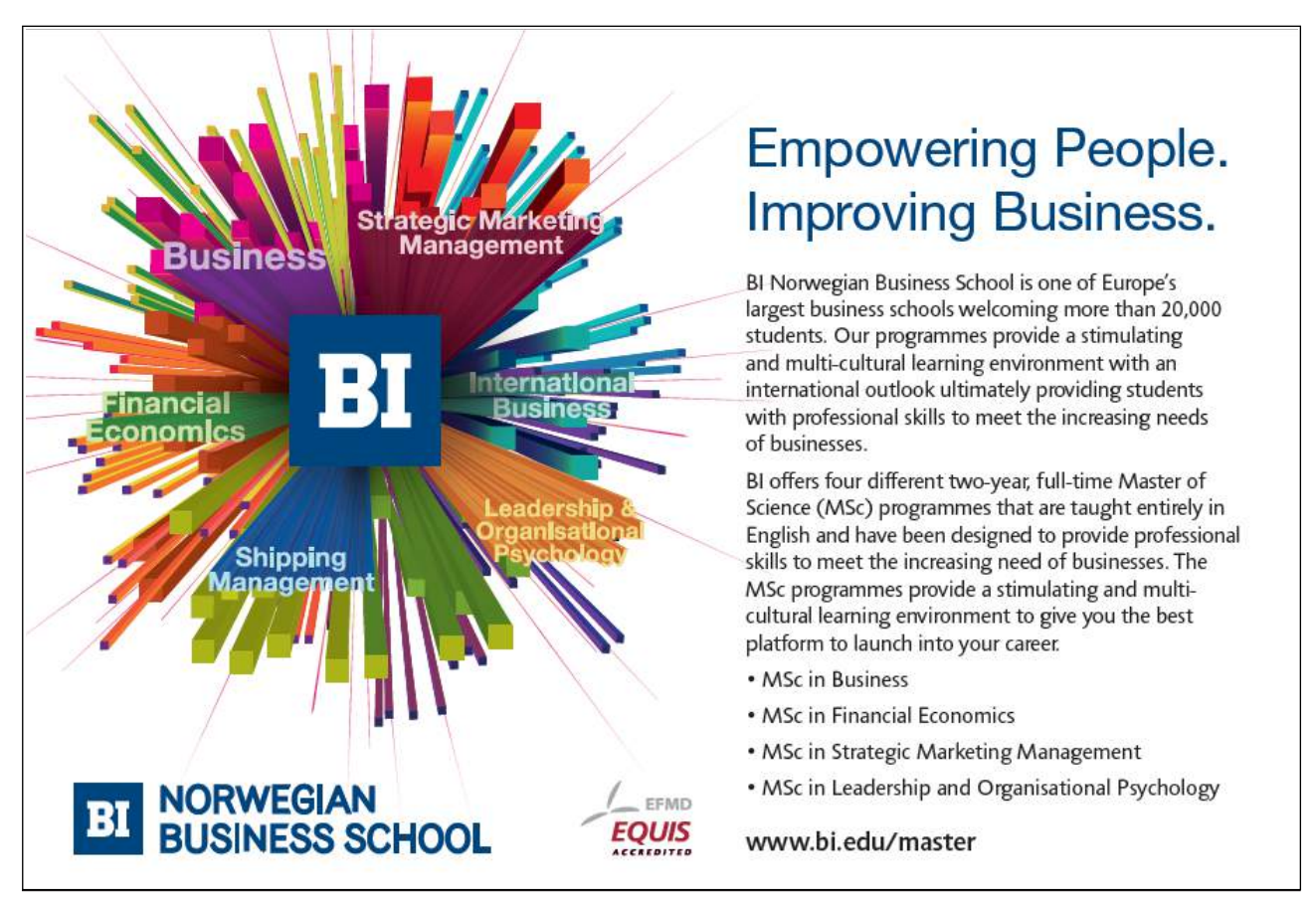

Download free eBooks at bookboon.com

\{<<

link(Node1,Node2) :- edge\_cost(Node1,Node2,\_).

The positions of the terminal gates will be recorded in tedious.pl by

start\_state(state(1,2)). final\_state(state(12,5)).

Finally, the zero heuristic will be implemented by the definition

 $e\_cost(\_,\_,0)$ .

We are now in a position to find interactively the path shown in Fig. 3.10:

```
?- consult(tedious).
% asearches compiled into a ida idaeps 0.00 sec, 7,704 bytes
% tedious compiled 0.00 sec, 15,544 bytes
Yes
?- start_state(\subseteq S), final_state(\subseteq G), a_search(\subseteq S, \subseteq G, PathFound, write_term(PathFound, []).
[state(1, 2), state(2, 7), state(3, 2), state(4, 5),
state(5, 2), state(6, 13), state(7, 15), state(8, 7),
state(9, 4), state(10, 3), state(11, 3), state(12, 5)]
Yes
```
**Exercise 3.7.** Complete the file tedious.pl and run the search for the maze in Fig. 3.10 by using the heuristic  $H_0$ .

#### **Full Implementation**

The predicates which will be used by the search algorithms in asearches.pl should be defined in the top module, maze.pl, say. Below you will find some guidelines for these and another predicate used to display the result.

A rule-based version (in one clause) of  $link/2$  will define the node connectivity; then, for example, for the maze shown in Fig. 3.10 we get

```
?- consult(maze).
...
?- maze.17
Select test case (a number between 1 and 5)... 2.
Select heuristic (zero/ed/alt)... ed.
Select algorithm (a/ida/idaeps)... a.
...
?- link(state(3,17), Gate).
Gate = state(4, 5);
Gate = state(4, 8);
No
```
 $17$ This predicate, among other things, writes to the database the gates' arrangement chosen by the user. The predicate gates/1 will be used to hold this information.

> maze :-  $(retractall(gates(\_)); true),$ <br>select\_testcase(N).  $\frac{1}{\sqrt{2}}$ secert ((gates(AllC assert ((gates) :-  $\frac{1}{\sqrt{2}}$

Now you should define *link*/2 for extracting the connectivity information from gates/1.

The predicate  $e\_{cost}$  (+Heur,+G1,+G2,-Est) should return in Est the estimated distance of the gates G1 and  $G2$ . Equations  $(3.6)$  and  $(3.7)-(3.8)$  are confirmed for example by

```
? - e\text{-}cost(ed, state(3, 17), state(7, 2), Est).Est = 15.5242? - e\text{-}cost(alt, state(3, 17), state(7, 2), Est).Est = 17.1327
```
The pictorial display of the maze and the path found is accomplished by the predicate show picture(+Pic), defined in the module maze disp.pl, with Pic specifying the maze and the path. To produce for example the display in Fig. 3.10, Pic will be unified with the list of pairs

 $[(5, [5]), (3, [3,12]), (3, [3,16,19]), \ldots, (2, [2])]$ 

(Pic allows to identify for each row the gate through which the path passes and the position of all the gates in that row.)

**Exercise 3.8.** Complete the implementation of the maze search problem as described above.

**Exercise 3.9.** The model implementation uses the straight line distance to derive heuristics. Modify the implementation by basing the heuristics on the city block distance and observe and interpret changes in the CPU time. -

**Exercise 3.10.** The idea of the alternative heuristic function  $H_2$  can be refined. For example,  $H_3(X, Y)$ may be defined for gates  $X$  and  $Y$  at least three rows apart by maximizing the minimum flight distances between X and Y with two intermediate gates. Put  $H_3(X, Y) = H_2(X, Y)$  if X and Y are less than three rows apart.  $H_n$  (n ≥ 4) may be defined in an analogous manner.  $H_n$  is a better heuristic than  $H_{n-1}$ , i.e.  $H_n \geq H_{n-1}$  but it will be more expensive to compute. Experiment with these heuristics to find out whether the computational benefit in the search process outwheighs the increased computing time for the heuristics themselves. -

**Exercise 3.11.** The search graph of the maze problem is *acyclic*, i.e. no node can be visited more than once (e.g. Fig. 3.13). Path checking is therefore not required in this case. Disable path checking in asearches.pl and confirm that the resulting implementation uses less CPU time.

# **3.5 Project: Moving a Knight**

Write a Prolog program which, given two positions on the chessboard, will find a shortest sequence of moves a knight needs between these two positions.<sup>18</sup> Your program will behave as indicated in Fig. 3.14. You should experiment with the suggested heuristics to find out how long the search takes with each.

The model solution is in knight.pl and it uses asearches.pl.

<sup>18</sup>The present search problem originates from [10].

```
\sim✫
 \hat{P} consult (knight).
% asearches compiled into a_ida_idaeps 0.00 sec, 7,704 bytes
% knight compiled 0.05 sec, 19,104 bytes
Yes
 ?- jumps.
 Select heuristic (min/mh/ed/co)... ed.
 Select algorithm (a/ida)... ida.
 Select initial position of knight ([a-h][1-8])... a8.
 Select final position of knight ([a-h][1-8])\ldots h1.
 cost limit/CPU time: 1/399.3
 cost limit/CPU time: 4.42719/399.35
cost limit/CPU time: 4.49285/399.35
cost limit/CPU time: 4.52982/399.35
cost limit/CPU time: 4.60768/399.35
cost limit/CPU time: 4.61245/399.41
cost limit/CPU time: 4.63246/399.46
cost limit/CPU time: 4.84391/399.52
cost limit/CPU time: 4.89443/399.63
cost limit/CPU time: 5.2249/399.74
cost limit/CPU time: 5.23607/399.9
cost limit/CPU time: 5.26491/400.06
cost limit/CPU time: 5.40588/400.23
cost limit/CPU time: 5.40832/400.39
cost limit/CPU time: 5.41421/400.61
cost limit/CPU time: 5.44721/400.94
cost limit/CPU time: 5.72029/401.33
cost limit/CPU time: 5.78885/401.77
cost limit/CPU time: 5.84708/402.26
cost limit/CPU time: 5.86356/402.76
cost limit/CPU time: 5.89737/403.31
cost limit/CPU time: 6/403.91
 % 474,024 inferences in 4.66 seconds (101722 Lips)
Solution in 6 steps:
a8 b6 a4 b2 d1 f2 h1
 +---+---+---+---+---+---+---+---+ 8|X| | | | | | | | +---+---+---+---+---+---+---+---+ 7| | | | | | | | | +---+---+---+---+---+---+---+---+ 6| |X| | | | | | | +---+---+---+---+---+---+---+---+ 5| | | | | | | | | +---+---+---+---+---+---+---+---+ 4|X| | | | | | | | +---+---+---+---+---+---+---+---+ 3| | | | | | | | | +---+---+---+---+---+---+---+---+ 2| |X| | | |X| | | +---+---+---+---+---+---+---+---+ 1| | | |X| | | |X| +---+---+---+---+---+---+---+---+ abcdefgh
 Yes
```
Figure 3.14: Sample Session: Moving a Knight

## **Suggested Heuristics**

Let the letters annotating the board's columns be replaced by 1,..., 8 and refer to the knight's position by a pair  $P = (x, y)$  with co-ordinates  $x, y \in \{1, ..., 8\}$ . Define two heuristics  $H_1$  and  $H_2$  by

$$
H_q(P, P') = \begin{cases} \frac{d_1(P, P')}{3}, & \text{when } q = 1\\ \frac{d_2(P, P')}{\sqrt{5}}, & \text{when } q = 2 \end{cases}
$$
 (3.9)

where  $d_1$  and  $d_2$  denote respectively the city block distance (also called 'Manhattan distance') and the Euclidean distance:

$$
d_q((x,y),(x',y')) = \begin{cases} |x-x'|+|y-y'|, & \text{when } q=1\\ \sqrt{(x-x')^2+(y-y')^2}, & \text{when } q=2 \end{cases}
$$

 $H_1$  and  $H_2$  are referred to in Fig. 3.14 by mh and ed, respectively.

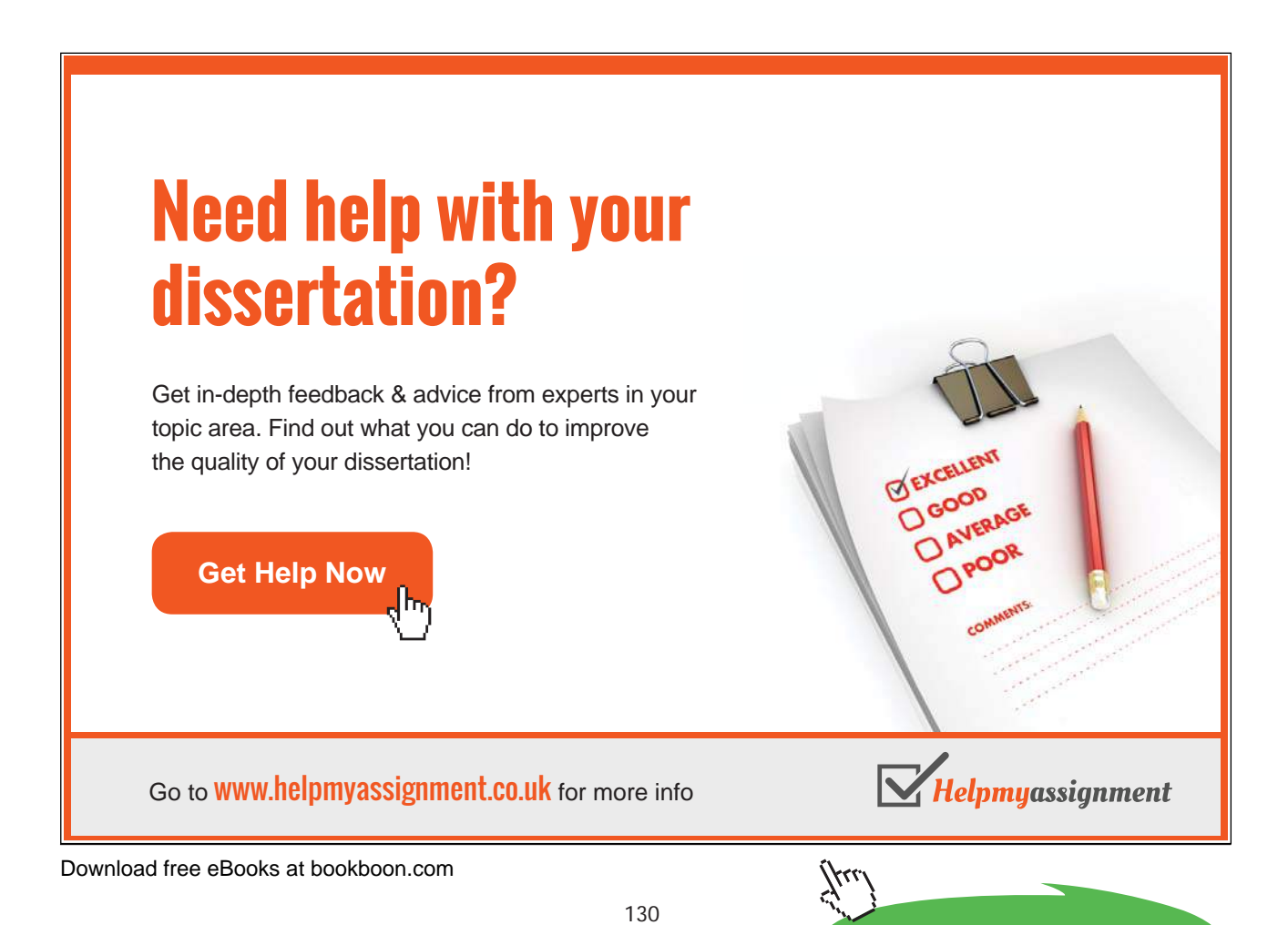

**Click on the ad to read more**

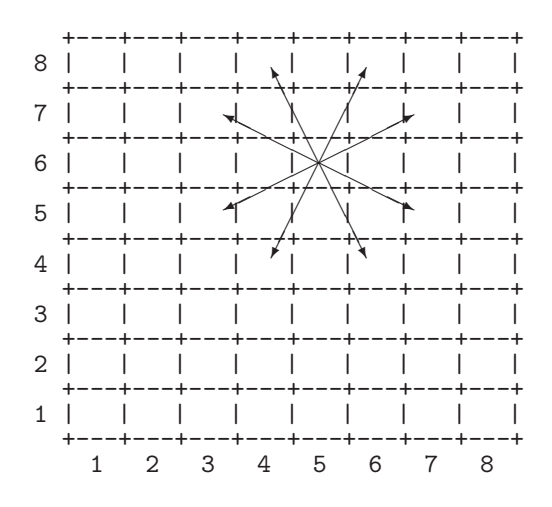

Figure 3.15: The Knight Moves One Step

An interesting property of these heuristics is that none dominates the other.<sup>19</sup> Admissibility. We show that both  $H_1$  and  $H_2$  are admissible. For pairs of positions one step apart, it is

$$
d_q(P, P') = \begin{cases} 3, & \text{when } q = 1\\ \sqrt{5}, & \text{when } q = 2 \end{cases}
$$

(This is illustrated in Fig. 3.15 for  $P = (4, 6)$ .) In general, if the sequence of positions

$$
P = P_0, P_1, \dots, P_n = P'
$$

takes the knight from P to P' in the minimum number of moves n, say, then, by the Triangle Inequality for  $d_q$ it is

$$
d_q(P, P') = d_q(P_0, P_n)
$$
  
\n
$$
\leq d_q(P_0, P_1) + \ldots + d_q(P_{n-1}, P_n) = \begin{cases} 3n, & \text{when } q = 1 \\ \sqrt{5}n, & \text{when } q = 2 \end{cases}
$$
 (3.10)

From (3.10) we have by the definition of  $H_q$  in (3.9) that

$$
H_q(P, P') \le n
$$

Generalization. We note in passing that for any  $q \ge 1$ ,  $H_q$ , defined by

$$
H_q(P, P') = \frac{d_q(P, P')}{(1 + 2^q)^{1/q}}
$$

with

$$
d_q((x,y),(x',y')) = (|x-x'|^q + |y-y'|^q)^{1/q}
$$

<sup>19</sup>By this we mean that there are positions P, P', Q and Q' such  $H_1(P, P') < H_2(P, P')$  and  $H_1(Q, Q') > H_2(Q, Q')$ . This holds for example for  $P = (4, 3)$ ,  $P' = (7, 4)$ ,  $Q = (4, 3)$  and  $Q' = (6, 1)$ .

is an admissible heuristic. $^\mathrm{20}$ 

Combined heuristic. This we define by

$$
H_{co}(P, P') = max\{H_1(P, P'), H_2(P, P')\}
$$

It is of course also admissible and it is a genuine improvement on both  $H_1$  and  $H_2$  since, as we have seen earlier, none dominates the other.

A Non-Admissible Heuristic. Define  $H_{min}$  by

$$
H_{min}((x, y), (x', y')) = min\{|x - x'|, |y - y'|\}
$$

This is not admissible since  $H_{min}((7,2),(1,8)) = 6$  but  $(7,2) \rightarrow (5,3) \rightarrow (3,4) \rightarrow (2,6) \rightarrow (1,8)$  is a sequence of 4 moves from (7, 2) to (1,8).  $IDA^*$  will indeed find this non-optimal sequence of moves if it is used with  $H_{min}$ .

$$
d_q(P, P') = ||P - P'||_q
$$

with the q-norm  $\|.\|_q$  defined by

$$
||(x,y)||_q = (|x|^q + |y|^q)^{1/q}
$$

The Triangle Inequality for  $d_q$  follows from the *Minkowski Inequality* for the  $q$ -norm

$$
||P + P'||_q \leq ||P||_q + ||P'||_q
$$

See, e.g. [31].

 $^{20}\mathrm{The}$  reasoning is as before with the following addenda. It is

# **Chapter 4**

# **Text Processing**

Whereas the problems considered thus far were taken from Artificial Intelligence, we are going now to apply Prolog to problems in text processing.

The present chapter is in three parts.

First, the Prolog implementation is described of a tool for removing from a file sections of text situated between marker strings. (The tool is therefore a primitive static program slicer; [32] and [12].) This tool then is used in a practical context for removing sample solutions from the LATEX source code of a solved exam script. It is also shown in this context how SWI-Prolog code can be embedded into a Linux shell script.

The second part addresses the question of how Prolog can be used to generate LAT<sub>EX</sub> code for drawing parametric curves. Some new features of Prolog will thereby also be introduced.

The final part comprises a sequence of solved Prolog exercises, implementing a tool for drawing families of parametric curves in LATEX. The exercises are of increasing complexity and finally describe how SWI-Prolog can interact with Linux through a shell script.

# **4.1 Text Removal**

## **4.1.1 Practical Context**

I use LATEX on Linux for preparing examination papers. This is done in the following steps.

- 1. Create a LATEX source file in a text editor.
- 2. Translate the LATEX file into a a DVI file.
- 3. Translate the DVI file into a PDF file.
- 4. View the PDF file.

These steps are performed for  $exam.$  tex by running the LINUX commands in Fig. 4.1.<sup>1</sup> Upon execution of the last line in Fig. 4.1, a new window will pop up and the exam paper may be viewed.

External examiners require examination papers with model answers. I create therefore a PDF file with model solutions in the first instance where answers are appended to each subquestion. The answers are placed between

 $1<sup>1</sup>$ bash-3.1\$ is the system prompt in Fig. 4.1.

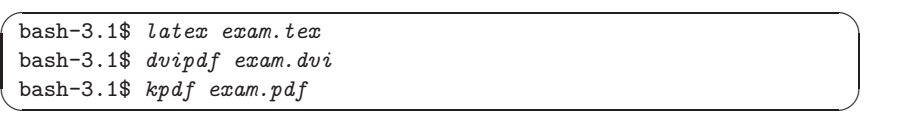

Figure 4.1: Processing the File exam.tex

some marker strings enabling me eventually to *locate and remove* all text between them when creating the final LATEX source leading to the printed PDF for students. It is this text removal process which is automated by the Prolog implementation to be discussed here.

## **4.1.2 Specification**

Write a predicate sieve(+Infile,-Outfile,+Startmarker,+Endmarker) of arity 4 for removing all text in the file named in *Infile* in between all occurrences of lines starting with text in *Startmarker* and those starting with text in Endmarker. The result should be saved in the file named in  $Outfile$ . Outfile is without marker lines. If  $Outfile$  already exists, its old version should be overwritten, if it does not exist, it should be newly created. The file shown in Fig. 4.2 is an example of  $Infile$  with the marker phrases 'water st' and

# [Brain power](http://bookboon.com/count/advert/0d9efd82-96d7-e011-adca-22a08ed629e5)

electricity needs. Already today, SKF's innovative knowhow is crucial to running a large proportion of the world's wind turbines. Up to 25 % of the generating costs relate to mainte-

By 2020, wind could provide one-tenth of our planet's

nance. These can be reduced dramatically thanks to our stems for on-line condition monitoring and automatic lubrication. We help make it more economical to create cleaner, cheaper energy out of thin air.

By sharing our experience, expertise, and creativity, industries can boost performance beyond expectations. Therefore we need the best employees who can eet this challenge!

The Power of Knowledge Engineering

**Plug into The Power of Knowledge Engineering. Visit us at www.skf.com/knowledge**

Download free eBooks at bookboon.com

**Click on the ad to read more**

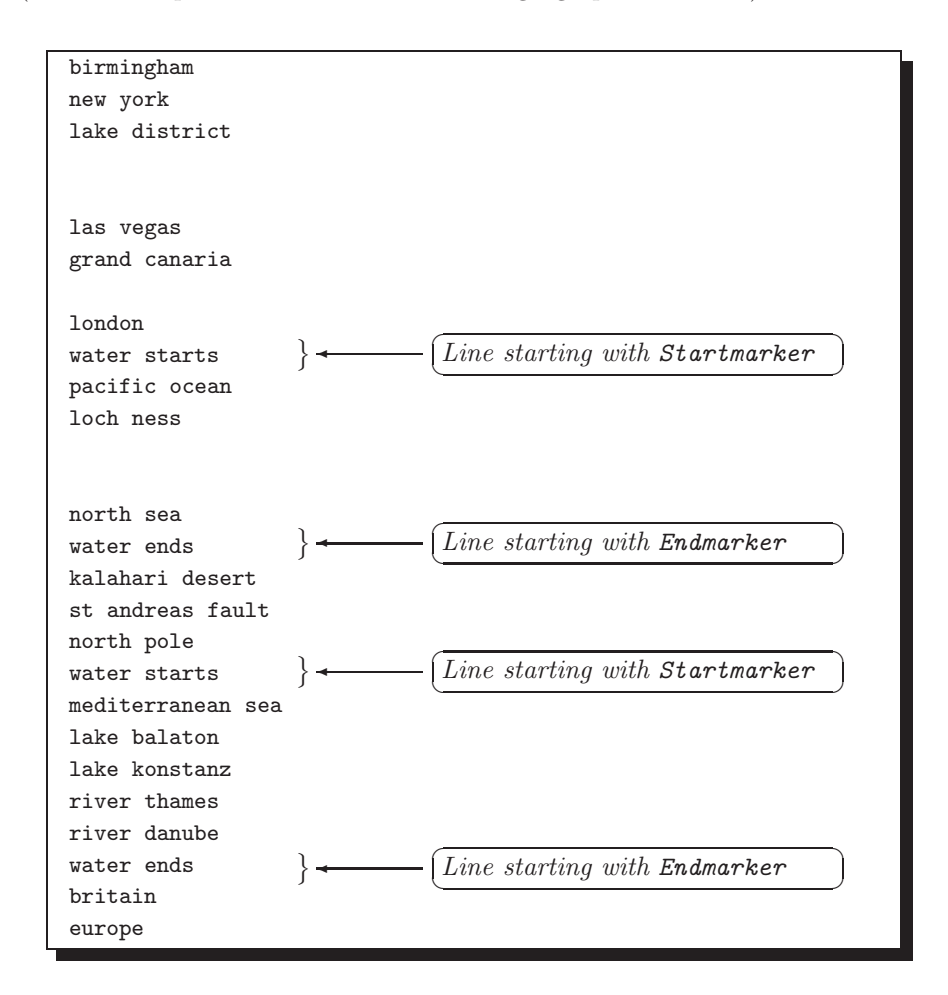

'water e', say. (The file comprises a random collection of geographical names.) After the Prolog query

Figure 4.2: The File with waters

```
?- sieve('with\_waters', 'without\_waters', 'water st', 'water e').<sup>2</sup>
Yes
```
the file without\_waters will have been created. This is shown in Fig. 4.3.

### **4.1.3 Implementation**

## **Definition of Predicates**

The main predicate  $siewe/4$  is defined in terms of  $siewe/2$ , both are shown in (P-4.1).

<sup>&</sup>lt;sup>2</sup>Notice that the sequence of two characters '\ ' represents the underscore. Likewise, '\. ' will have to be typed for the dot in a filename or marker string.

```
birmingham
new york
lake district
las vegas
grand canaria
london
kalahari desert
st andreas fault
north pole
britain
europe
```
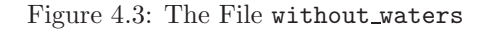

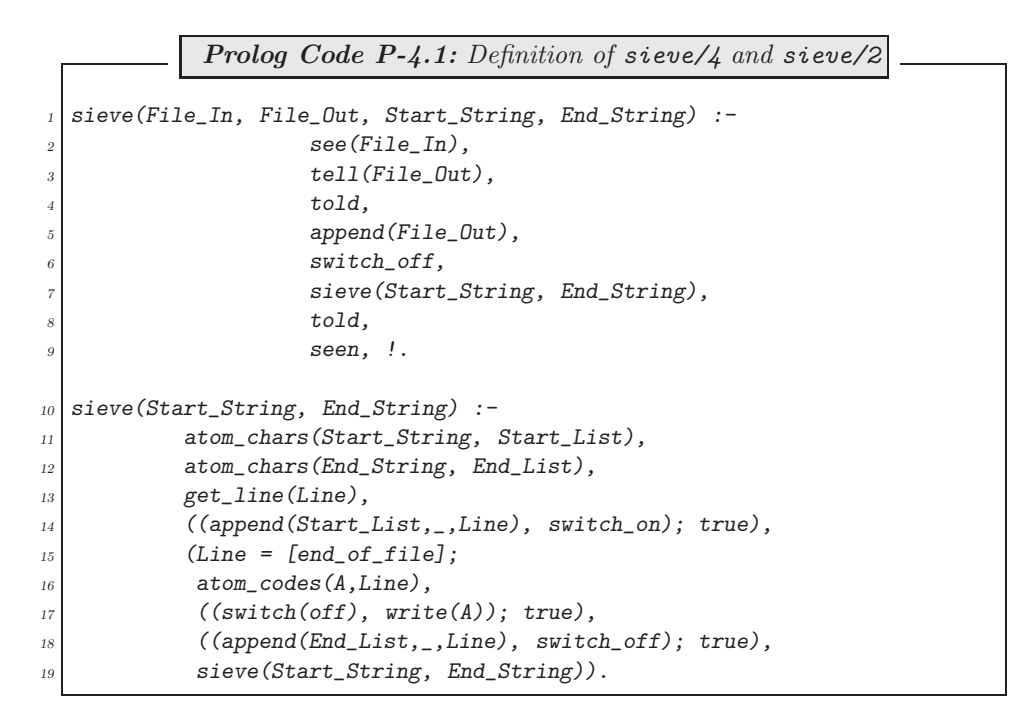

The predicates  $get\_line/1$  (and its auxiliary  $get\_line/2$ ), switch of  $f/1$  and switch on/1 are defined in (P-4.2).

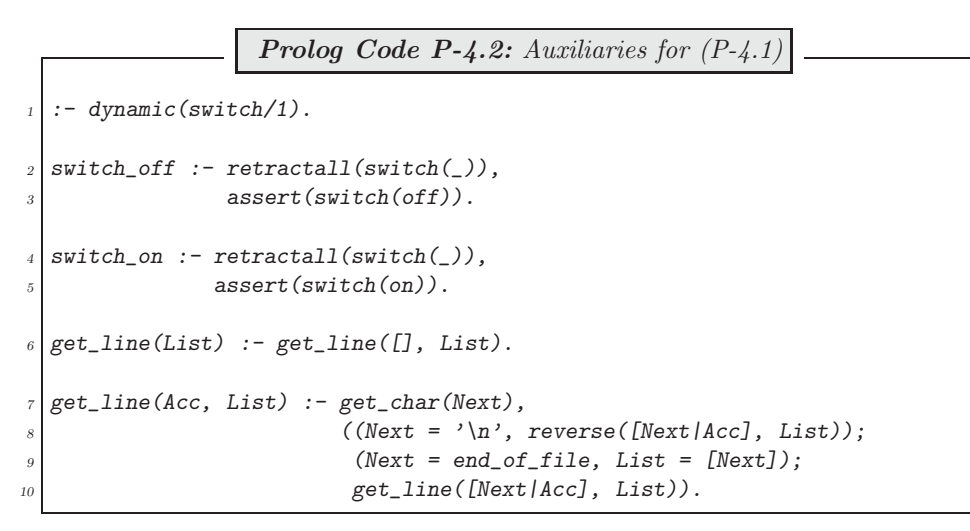

For the SWI-Prolog built-ins atom\_chars/2 and atom\_codes/2, the reader is referred respectively to pages 126 and 19 of [9].

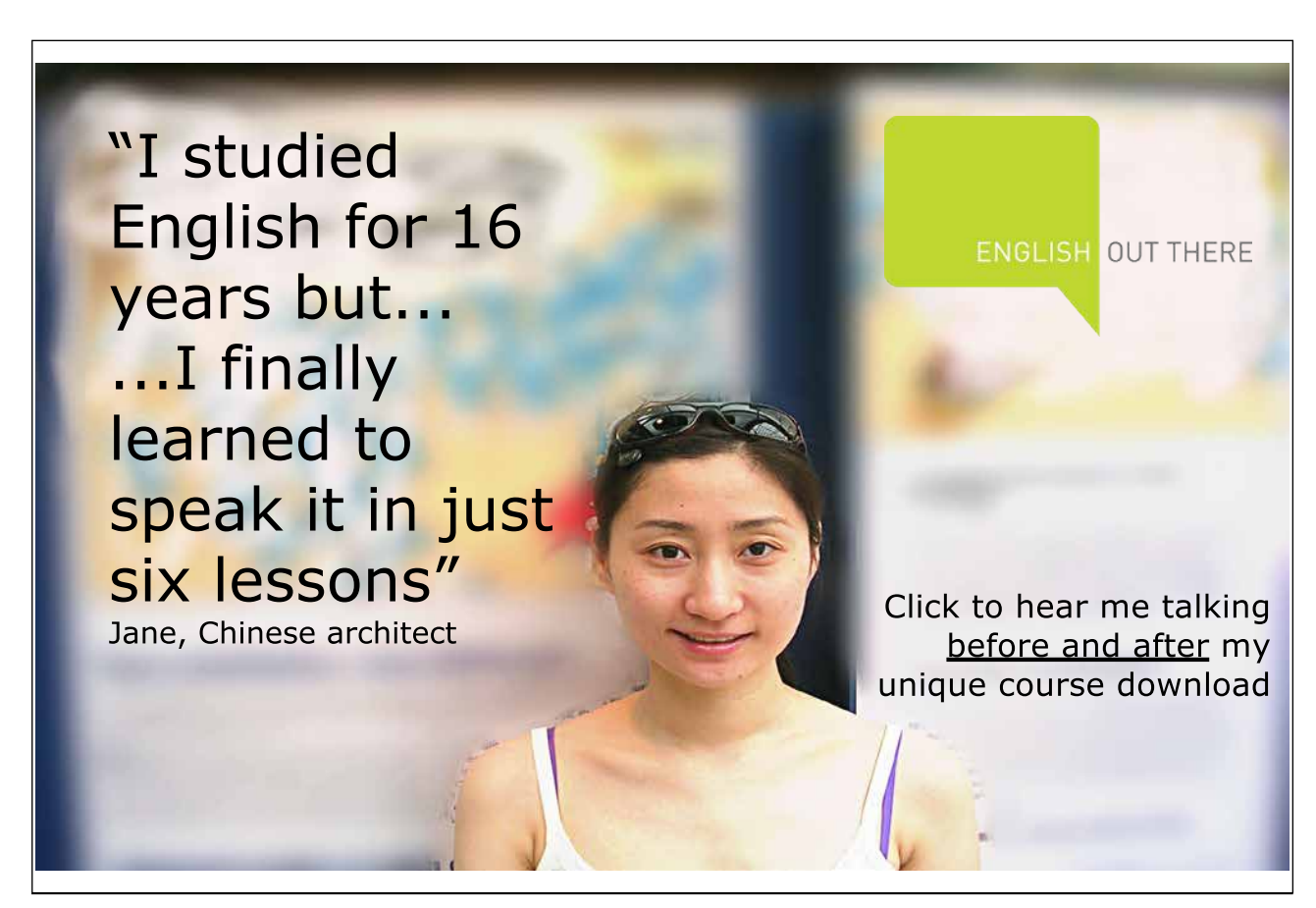

Noteworthy are three more built-in predicates used here: the standard Prolog predicates see/1, seen/0 (respectively for directing the input stream to a file and redirecting it) and  $get\_char/1$  for reading a character; the example below illustrates their use by reading the first three characters of the file with\_waters in Fig. 4.2.

```
?- see(with waters), get char(First), get char(Sec), get char(Third), seen.
First = b
Sec = iThird = r
```
Yes

#### **Details of Implementation**

• The predicate get line/1 in  $(P-4.2)$  is defined in terms of get line/2 by the accumulator technique. It reads into its argument the next line from the input stream. Example:

```
?- set prolog flag(toplevel print options, [max depth(20)]).
Yes
?- see(with_waters), get_line(First), get_line(Sec), seen.
First = [b, i, r, m, i, n, g, h, a, m,
]
Sec = [n, e, w, , y, o, r, k,
]
Yes
```
The following observations apply.

- 1. It is seen from the above query that a line read by  $get\_line/1$  is represented as a list of the characters it is composed of.
- 2. By definition the last character of each line in a file is the new line character '\n'. That explains the line break seen in the above query.
- 3. Finally (not demonstrated here), each file ends with the end-of-file marker 'end\_of\_file'. The one-entry list [end\_of\_file] is deemed to be the last line of every file by the definition in (P-4.2).
- The switches switch of  $f/0$  and switch on/0 are used, writing respectively switch (off) and switch (on) in the Prolog database, respectively for removal and retention of lines from the input file.
- The main predicates are  $sieve/4$  and  $sieve/2$  in (P-4.1), the latter defined by recursion and called by the former.

sieve/ $\angle$ : this is the top level predicate.

- 1. Line 2 opens the input file.
- 2. The goals in lines 3-4 in (P-4.1) make sure that the earlier version of the output file (if there is such a file) is deleted.
- 3. In line 5, the new output stream is opened via  $append/1<sup>3</sup>$ .
- 4. In line 6, the switch is set to the position ('off'), anticipating that initially lines will be retained.

 $3$ Not to be confused with the predicate append/3!

- 5. In line 7, sieve/2 is invoked and processing is carried out.
- 6. Lines 8 and 9 close respectively output and input.

sieve/2: this is called from  $sieve/4$ .

1. Lines 14 and 18 contain the most interesting feature of this predicate: append/3 is used in them for pattern matching. For example, the goal

append(Start\_List,\_,Line)

succeeds if the initial segment of the list Line is Start\_List.

- 2. atom chars/2 is used in sieve/2 to disassemble the start and end markers into lists in preparation for pattern matching.
- 3. Notice that the built-in predicate atom codes/2 can be used in two roles as the interactive session below demonstrates.

```
?- atom\_codes(A, [b, i, r, m, i, n, g, h, a, m]).A = birminghamYes
?- atom_codes(birmingham, L).
L = [98, 105, 114, 109, 105, 110, 103, 104, 97, 109]
Yes
```
In line 16 of  $(P-4.1)$ ,  $atom \textit{codes}/2$  is used in its first role, i.e. to convert a list of characters to an atom. This atom is the current line, it is written to the output file.

4. Recursion is stopped in  $sieve/2$  (and control is returned to line 8 of  $sieve/4$ ) when the end-of-file marker is read (line 15).

## **4.1.4 Using a** Linux **Shell Script**

#### **Specification**

Imbed the Prolog implementation from Sect. 4.1.3 into a Linux shell script for providing the same functionality as the predicate sieve/4 does. The application obtained thereby will run without explicitly having to use the SWI-Prolog system. The intended behaviour of the script is illustrated in Fig. 4.4. The dialogue shown in Fig. 4.4 has the same effect as the Prolog session envisaged in Sect. 4.1.2.

[22] is an accessible introduction to Linux and the beginnings of shell scripting.

#### **Implementation**

Plan

```
✬
bash-3.1$ ./sieve with\ waters without\ waters water\ st water\ e
✫
europe
 % /home/acsenki/scripts/sieve.pl compiled 0.00 sec, 4,284 bytes
 Input file : 'with waters'
 Output file: 'without_waters'
 Text removal between the phrases 'water st' and 'water e'
 bash-3.1$ cat without_waters
 birmingham
 new york
lake district
 las vegas
 grand canaria
 london
 kalahari desert
 st andreas fault
 north pole
 britain
```
Figure 4.4: Running the Shell Script sieve

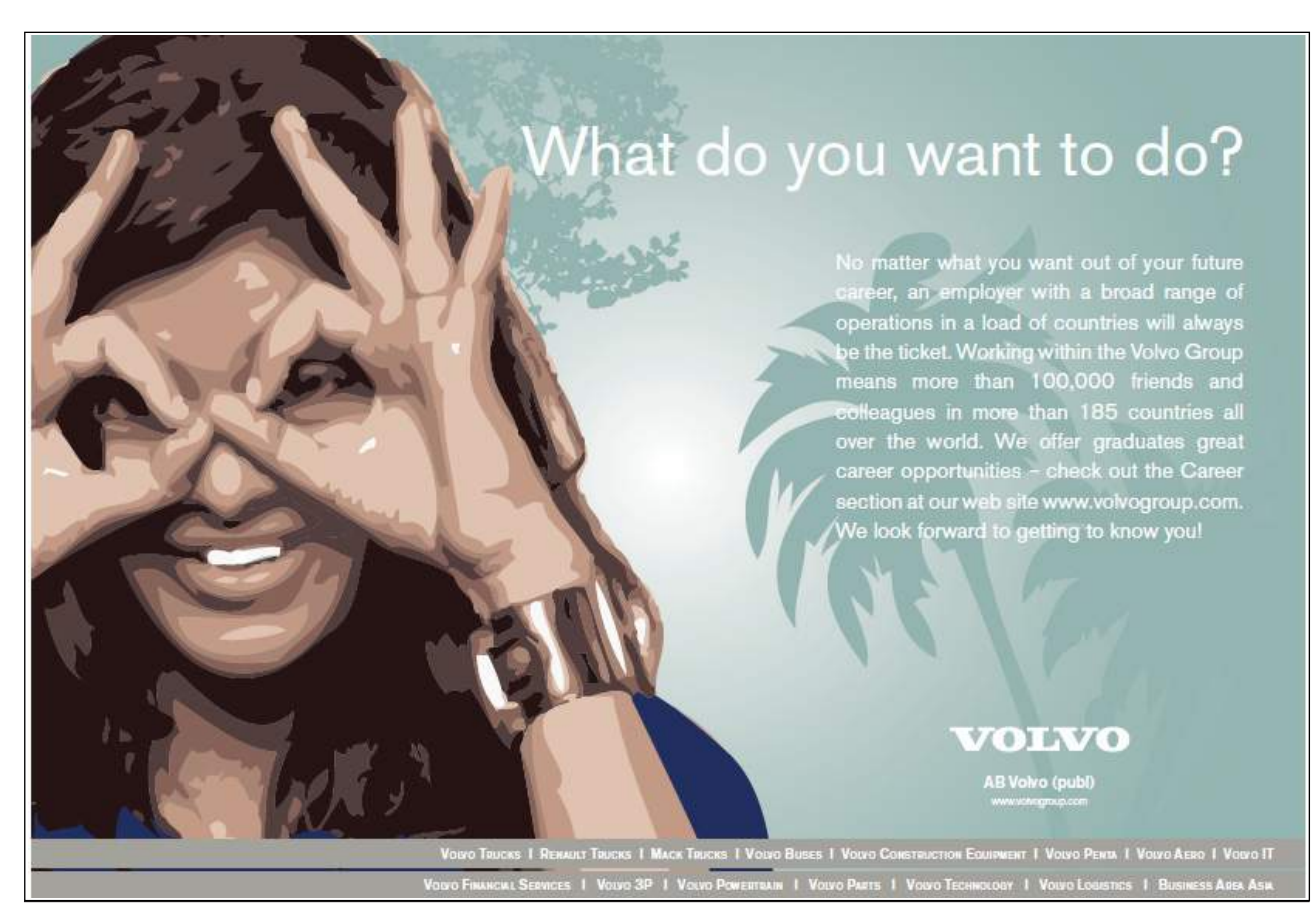

Download free eBooks at bookboon.com

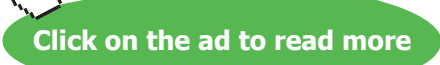

۲۲

The shell script should

- 1. Receive four arguments from the user (two filenames and two pattern strings),
- 2. Write them to a temporary file temp,
- 3. Invoke SWI-Prolog in the batch mode, which then
	- Should open the temporary file temp,
	- Should read the strings from temp,
	- Should call sieve/4 to perform text removal,
	- Should close temp
- 4. Close the Prolog system,
- 5. Report on the actions performed,
- 6. Delete temp.

#### Shell Script and Additional Prolog Predicates

The Linux shell script sieve in (S-4.1) is an implementation of the plan.

```
Linux Shell Script S-4.1: sieve
      #!/bin/bash
  2 \mid if \text{ } [\text{ } $# \text{ } -ne \text{ } 4 \text{ } ]; then
  <sup>3</sup> echo "Error: supply four arguments"
      else
              if [ -e \ $1]; then
                      echo $1 > tempecho $2 >> temp
                      echo $3 >> temp
       echo $4 >> temp<br>#
\begin{array}{c} 10 \\ 11 \end{array}pl -f sieve.pl -g go -t halt<br>#
\frac{12}{13}\begin{array}{c|c} \n & \text{echo} & \text{Input file : '$\$1'"} \\
 & \text{echo} & \text{Output file : '$\$2'"}\n\end{array}echo "Output file: '$2'"
15 echo "Text removal between the phrases '$3' and '$4'"
\frac{16}{17}rm temp
\begin{array}{c|c}\n 18 & \text{else} \\
 19 & \text{else}\n\end{array}19 echo "Error: file '$1' does not exist"<br>
\begin{array}{ccc} 19 & \text{if} & \text{if} & \text{if\begin{array}{c|cc} 20 & \textbf{f} \textbf{i} \ \hline 21 & \textbf{f} \textbf{i} \end{array}f_1
```
In line 11 of (S-4.1), the Prolog source sieve.pl is invoked as a command line argument [33, Sect. 2.3]. sieve.pl comprises  $(P-4.1)$ ,  $(P-4.2)$  from Sect. 4.1.3 and the code in  $(P-4.3)$ .

**Prolog Code P-4.3:** Definition of go/0 and get\_string/1  $go : = see(temp)$ , 2 get\_string(File\_In), 3 get\_string(File\_Out), 4 get\_string(Start\_String), 5 get\_string(End\_String), 6 sieve(File\_In, File\_Out, Start\_String, End\_String), seen.  $\frac{9}{6}$  $\frac{9}{6}$  % auxiliary predicate get\_string/1 ...<br> $\frac{10}{6}$  %  $\frac{9}{6}$ <sup>11</sup> get\_string(String) :- get\_line(List),<br>append(ShortLis append(ShortList,  $['\n'\n']$ , List), atom\_chars(String, ShortList).

In go/0 from sieve.pl the existence of a file named temp is assumed, comprising four lines, the two file names (input and output files) and the two marker patterns, forming one line each. The top level predicate is now go/0 which then uses sieve/4 .

#### Running the Script

The script sieve makes (and eventually deletes) a temporary file temp, holding the four strings read by the predicate  $g_0/0$ . The script invokes the Prolog source sieve.pl, effecting a result as specified in Sect. 4.1.2. Some additional features are also demonstrated in the Linux command window Fig. 4.5.

```
✬
bash-3.1$ chmod -x sieve
✫
 bash-3.1$ ls -l sieve
 -rw--w----+ 1 acsenki 2042 426 Sep 2 16:11 sieve
 bash-3.1$ ./sieve with\_waters without\_waters water\ st water\ e
 bash: ./sieve: Permission denied
 bash-3.1$ chmod +x sieve
 bash-3.1$ ./sieve with\_waters without\_waters without
 Error: supply four arguments
 bash-3.1$ ./sieve with\ waters without\ waters water\ st water\ e
 Input file : 'with waters'
 Output file: 'without waters'
 Text removal between the phrases 'water st' and 'water e'
 bash-3.1$ ls temp
 ls: temp: No such file or directory
```
Figure 4.5: Another Run of the Shell Script sieve

Comments on Fig. 4.5.

- 1. The first three commands illustrate what happens if initially sieve is not executable.
- 2. The fourth command makes sieve executable.
- 3. The fifth command illustrates the script's response if less than four arguments are supplied.
- 4. The next command shows the normal mode of operation. The response has to be read in conjunction with (S-4.1). The output file created is without\_waters; it is of course identical to that in Fig. 4.3.
- 5. The last command confirms that the temporary file temp has been removed.

## **4.1.5 Application: Removing Model Solutions**

part\_sln.tex (shown in Fig. 4.6) is a file forming part of a collection of LATEX source files to be assembled to a single LATEX source. Text between the user-defined LATEX commands \solstart and \solend forms part of a

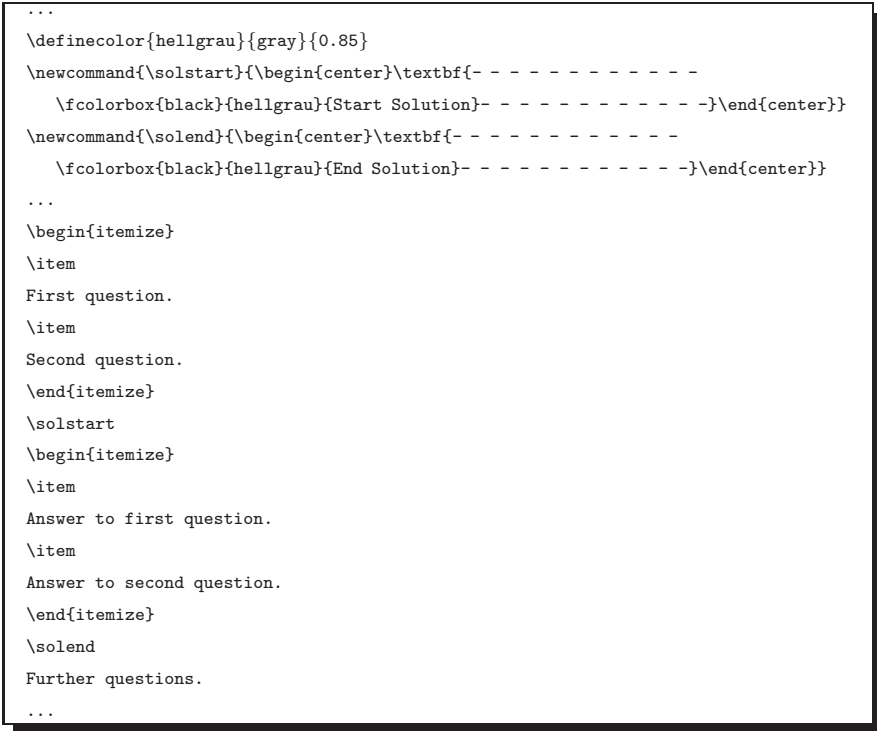

Figure 4.6: The File part sln.tex

model solution of exam questions, not to be shown to students in the final version. Fig. 4.7 shows the structure of the printed version of the exam script with solutions.

The task is to use the shell script sieve for producing the file part.tex from part\_sln.tex; the latter is

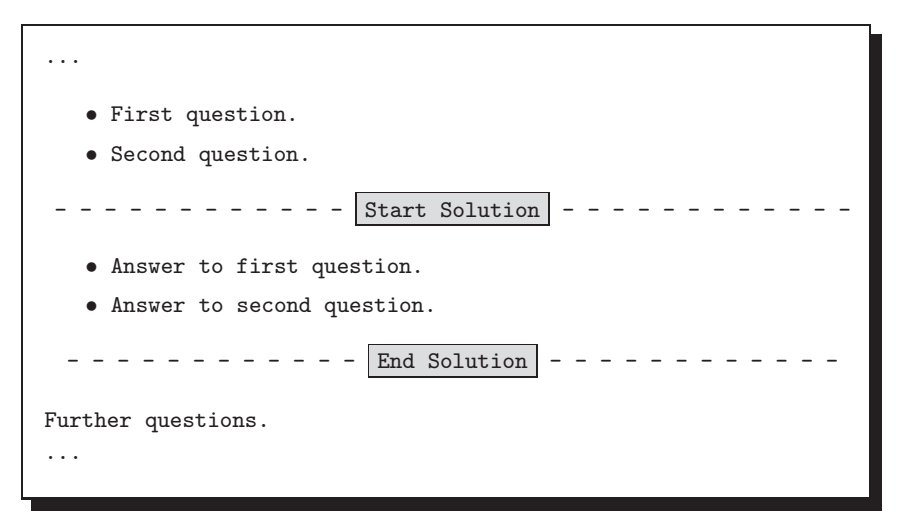

Figure 4.7: Structure of the Printed Exam Script with Solutions

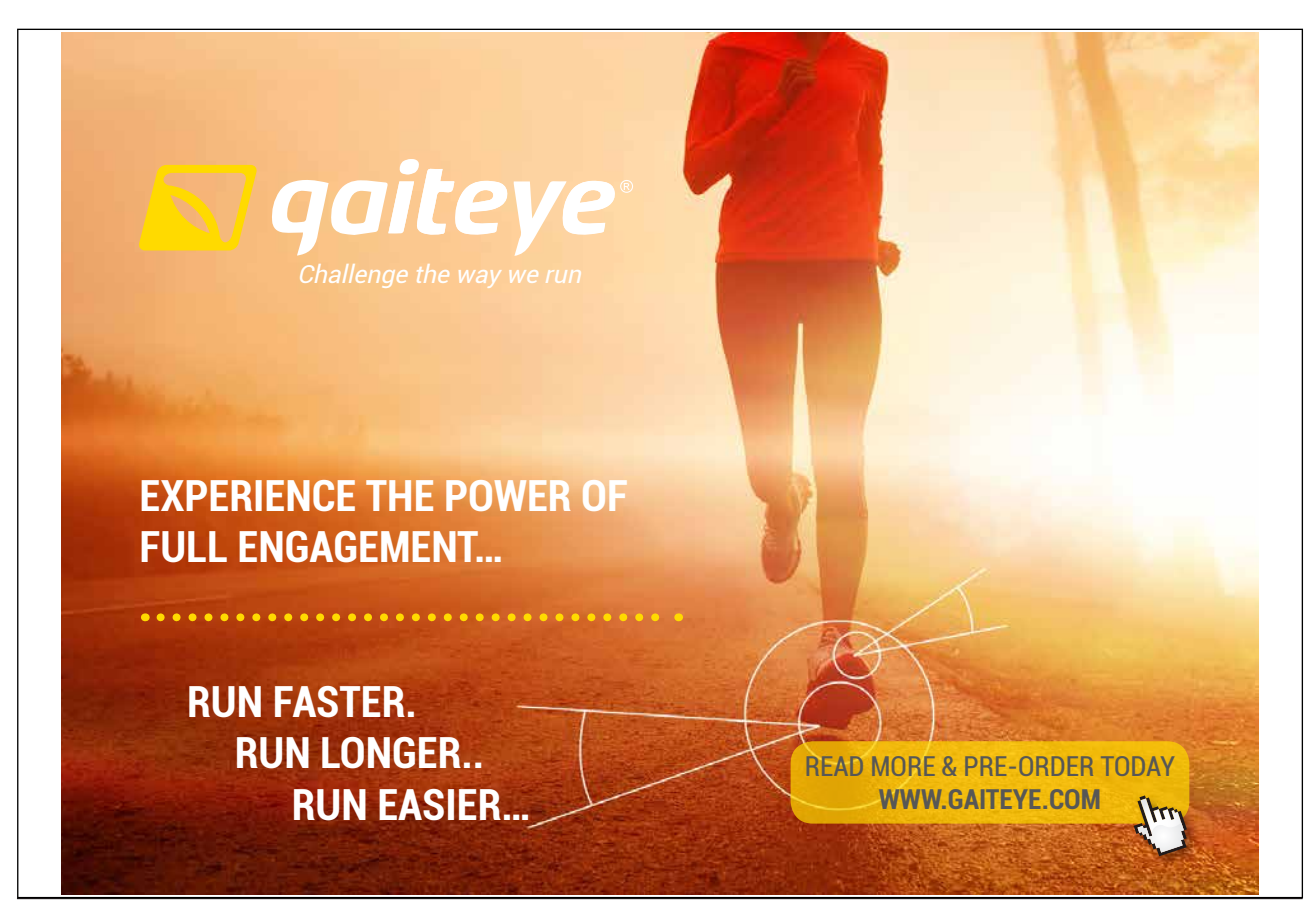

Download free eBooks at bookboon.com **1349906.** The state of the state of the state of the state of the state of the state of the state of the state of the state of the state of the state of the state of the state of the s

**Click on the ad to read more**

shown in Fig. 4.8. In part.tex, all lines between \solstart and \solend have been removed, including the marker lines themselves.

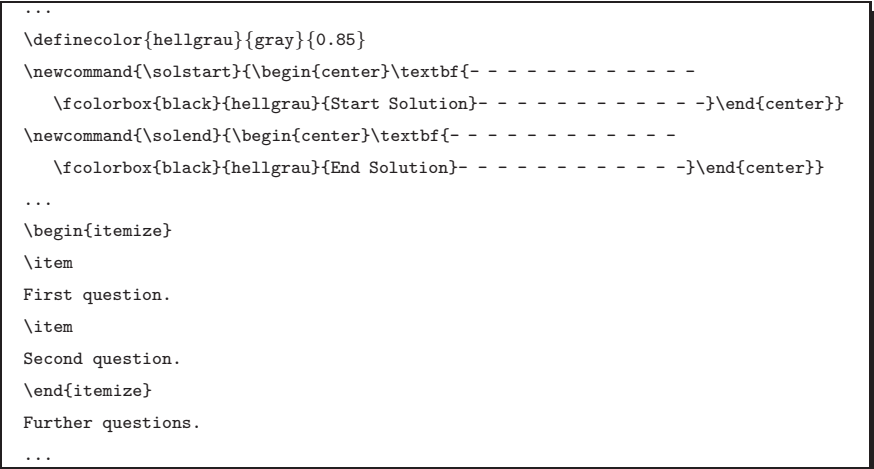

Figure 4.8: The File part.tex

It is seen in Fig. 4.8 in particular that the text between the marker phrases (\solstart and \solend) is removed only if they are the first phrase of their respective lines. (This is why the command definitions in Fig. 4.8 are still there.)

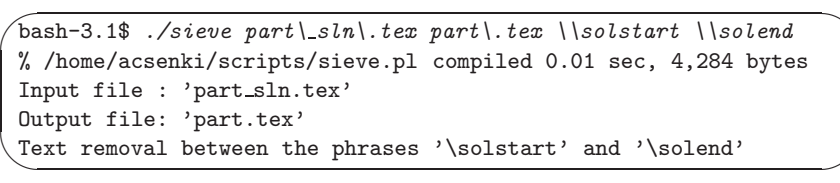

Figure 4.9: Running the Shell Script sieve

The task was achieved by running the shell script as shown in Fig. 4.9. Fig. 4.9 illustrates how string arguments containing the backslash character or the dot are used when running the shell script.

# **4.2** Text Generation and Drawing with  $\text{H}\text{Tr}X$

## **4.2.1 Cycloids**

Cycloids are a class of plain curves, well known from the Calculus of Variations (see e.g. the early classic [13, p. 26] or [26, Ch. 22, p. 844]). A cycloid is described by a point P attached to a disc rolling on a straight line (the base line) (Fig. 4.10). The following notation will be used.

- $r$  is the radius of the disc,
- *a* is the distance of  $P = (x, y)$  from the disc's centre C,
- $\bullet$   $\phi$  is the angle of rotation of the disc, measured in radians, clockwise positive.

The disc rests initially on the co-ordinate origin, therefore,  $C = (0, r)$  and  $P = (0, r - a)$  for  $\phi = 0$ ; this is the disc on the left in Fig. 4.10. If P is outside the disc  $(a>r)$  the curve generated is a *prolate* cycloid (Fig. 4.11); if it is inside  $(a < r)$  a *curtate* cycloid is obtained (Fig. 4.12); and, if it is on the perimeter of the disc  $(a = r)$  a common cycloid (Fig. 4.13) is obtained. (For cycloids and other plane curves a good reference is [11, p. 165].) The co-ordinates of a point on the cycloid are given by

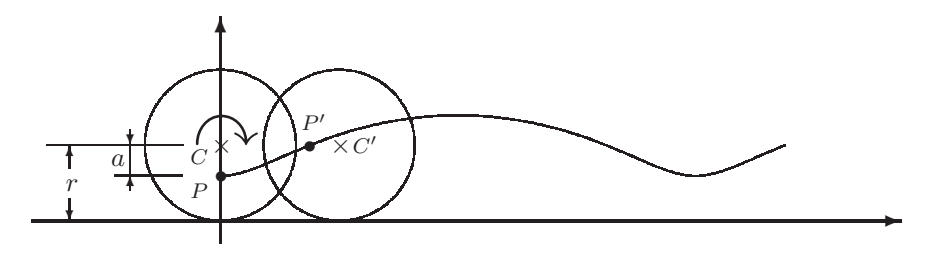

Figure 4.10: Drawing a Cycloid  $(\phi = \pi/2)$ 

$$
x = r\phi - a\sin\phi,\tag{4.1}
$$

$$
y = r - a\cos\phi. \tag{4.2}
$$

The disc on the right in Fig. 4.10 is obtained by rotating the initial disc clockwise by  $\phi = \pi/2$ . According to  $(4.1)-(4.2)$ , P's new position is  $P'=(r\phi-a\sin\phi, r-a\cos\phi)=(r\pi/2-a, r)$ , whereas C obviously moves to  $C' = (r\phi, r) = (r\pi/2, r).$ 

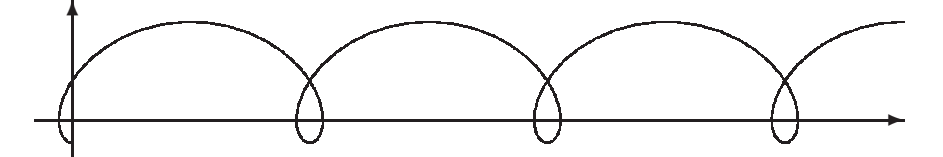

Figure 4.11: Prolate Cycloid Drawn with **\writecurve** from Fig. 4.14 ( $r = 5$ ,  $a = 8$ , 3.5 revs)

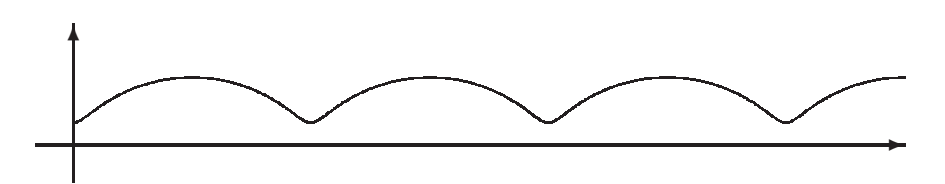

Figure 4.12: Curtate Cycloid Drawn with  $\exists$ ritecurve similar to Fig. 4.14 ( $r = 5$ ,  $a = 3$ , 3.5 revs)

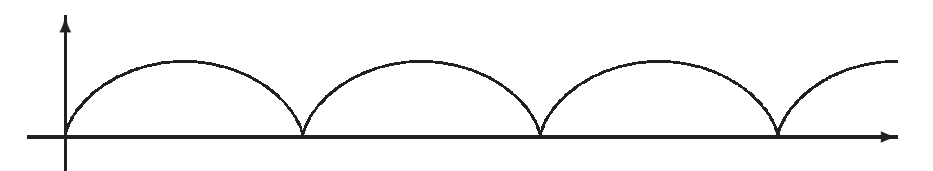

Figure 4.13: Common Cycloid Drawn with \writecurve similar to Fig. 4.14 ( $r = 5$ ,  $a = 5$ , 3.5 revs)

## **4.2.2 Task**

Define a Prolog predicate which will generate a LATEX command for drawing a cycloid of a given description.

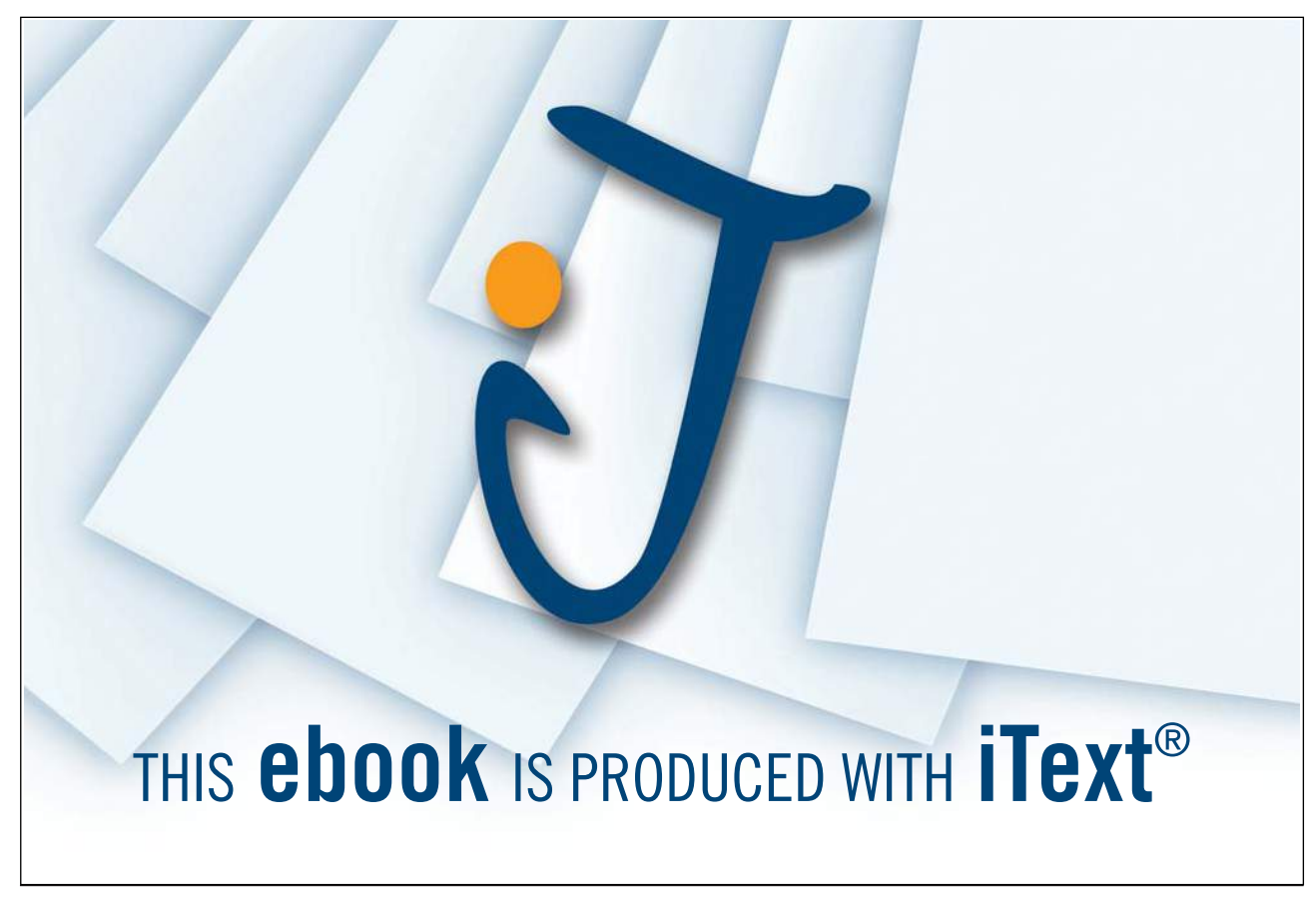

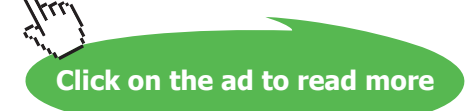

The only tool available is the LAT<sub>E</sub>X package epic (e.g. [14]).

The package epic provides the command \drawline for connecting a sequence of points by a straight line segment . The syntax of this command is

```
\langle \text{drawline}[stretch](x_1, y_1)(x_2, y_2)...(x_n, y_n) \rangle
```
where stretch is an optional parameter (not used here) and  $(x_1, y_1)(x_2, y_2)...(x_n, y_n)$  is the sequence of coordinates of the points to be connected. The task is to define a Prolog predicate define\_command/4 for displaying on the terminal text which is essentially the LATEX command sought. This is illustrated in Fig. 4.14. The text so obtained is then pasted (after possibly some minor modifications) into the desired location in the

> $\sqrt{? - define\_command(5, 8, 3.5, 100)}$ .  $\frac{165}{160}$ \newcommand{\writecurve}{\drawline(0,-3)(-0.645588,-2.80733) (-1.20712,-2.23862)(-1.60458,-1.32124)(-1.76588,-0.099392)(-1.63027,1.36808) ... (101.754,11.3212)(104.35,12.2386)(107.111,12.8073)(109.956,13.0)} Yes

Figure 4.14: Generating the LAT<sub>EX</sub> Command \writecurve with  $define_{\angle}/4$ 

LATEX source file. The curve thus drawn will comprise a sequence of straight line segments, an approximation to the specified cycloid, looking like as a smooth curve if the subdivision of the parameter interval is fine enough. Fig. 4.11, for example, was drawn by applying the LATEX code  $(L-4.1)$ . (The LATEX command \writecurve, as generated by Prolog in Fig. 4.14, is used in line 9 of (L-4.1).)

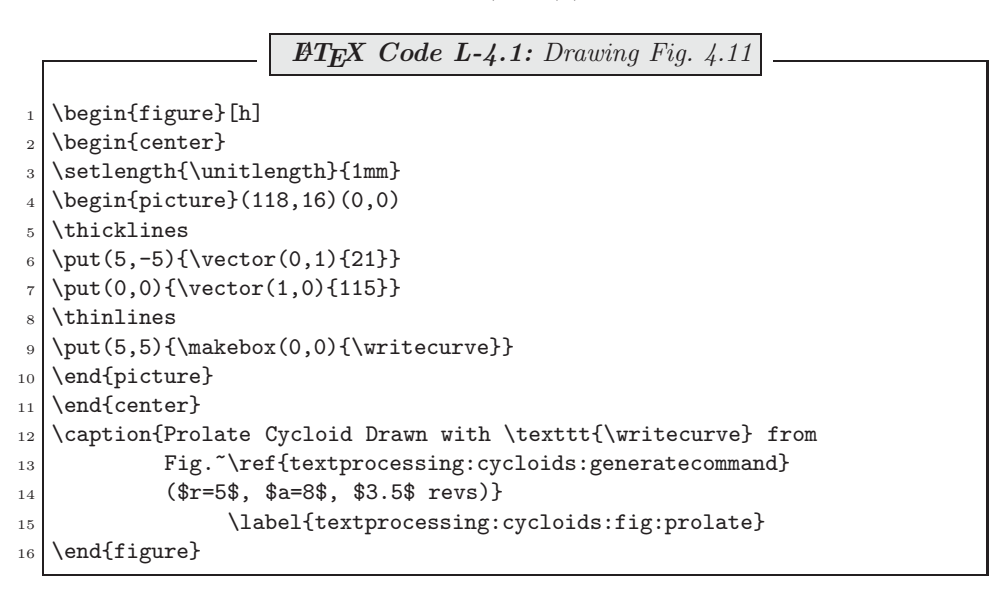

### **4.2.3 Solution**

The Prolog predicates for generating the LATEX command  $\exists$  vritecurve are shown in  $(P-4.4)$ .

```
Prolog Code P-4.4: Prolog Code Generating \writecurve
     1 cyc(R, A, Alpha, Pair) :- Pi is 3.1415926,
                                                           Rad is Alpha * Pi / 180.
                                                           S is sin(Rad).
                                                           C is cos(Rad),
                                                           X is R * Rad - A * S,
                                                           Y is R - A * C,
                                                           concat\_atom(['(\cdot, X, ', ', Y, ')')], Pair).
    mesh(Revs, NInt, List) :- mesh(Revs, NInt, NInt, List, []), !.
\begin{bmatrix} 9 \\ 10 \end{bmatrix} mesh(-, -, 0, [O]Acc], Acc).
\begin{array}{lll} \hbox{10} & \hbox{mesh}(\hbox{Revs}, \hbox{NInt}, \hbox{NumInt}, \hbox{List}, \hbox{Acc}) : - \\ \hbox{11} & \hbox{13} & \hbox{NumInt} * (\hbox{Revs} * 360 \ / \hbox{NInt}). \end{array}H is NumInt * (Revs * 360 / NInt),
12 NewNumInt is NumInt - 1,
           mesh(Revs, NInt, NewNumInt, List, [H|Acc]).
\mu_1 pairs(R, A, Revs, NInt, Pairs) :- mesh(Revs, NInt, Mesh),<br>maplist(cvc(R.A), Mesh,
                                                                           maplist(cyc(R,A), Mesh, Pairs).
\begin{array}{c} \n\text{16} \\
\text{17} \\
\text{18} \\
\text{19} \\
\text{19} \\
\text{10} \\
\text{10} \\
\text{10} \\
\text{110} \\
\text{10} \\
\text{110} \\
\text{110} \\
\text{120} \\
\text{130} \\
\text{140} \\
\text{150} \\
\text{160} \\
\text{170} \\
\text{180} \\
\text{190} \\
\text{190} \\
\text{100} \\
\text{100} \\
\text{100} \\
\text{100} \\
\text{100} \\
\text{100} \\
\text{1pairs(R, A, Revs, NInt, Pairs),
\begin{array}{\t|c}\n 18 & \text{com}(\text{I}\backslash\text{I}\times\text{I}\backslash\text{I}\times\text{I}\times\text{I}, \text{I}\times\text{I}\times\text{I}\times\text{I}\times\text{I}\times\text{I}\times\text{I}\times\text{I}}\times\text{I}.\n\end{array}concat\_atom([Atom, '}''), C),
_{20} write (C).
```
Comments on, and Exemplification of (P-4.4).

1 Let  $r = 10$ ,  $a = 4$  and  $C = (0, 10)$ . A counterclockwise rotation by  $\alpha = 90^{\circ}$  (& associated roll of the disc to the right) moves the point  $P = (0,6)$  to  $P' = (11.708, 10.0)$ .

```
?- cyc(10, 4, 0, Pair).
Pair = '(0,6)'Yes
- cyc(10, 4, 90, Pair).
Pair = '(11.708,10.0)'
Yes
```
 $\frac{cyc}{3}$  is essentially an implementation of  $(4.1)-(4.2)$  with the proviso that rotations are measured in degrees. The output of  $cyc/3$  is an atom.

 $\circled{2}$  Let us asume that we want to plot the path of P between the two positions from  $\circled{1}$ , involving a quarter turn clockwise. A crude approximation will take snapshots corresponding to the positions  $0°$ ,  $15°$ ,  $30°$ , 45◦, 60◦, 75◦ and 90◦. The number of intervals involved is therefore 6 (each of length 15◦). The 7 gridpoints are generated as a list by mesh/3 thus

?- mesh(0.25, 6, List). List =  $[0, 15, 30, 45, 60, 75, 90]$ Yes

3 A sequence of points on the path of P is generated by *pairs/5*. For example, the 7 pairs of co-ordinates of  $P$  in  $\circled{2}$  are obtained by

```
?- pairs(10, 4, 0.25, 6, Pairs).
Pairs = [\dot{(0,6)}, \dot{(1.58272,6.1363)}, \dot{(3.23599,6.5359)}, \dot{(5.02555,7.17157)},(7.00787, 8.0)', '(9.22627, 8.96472)', '(11.708, 10.0)']
Yes
```
 $pairs/5$  uses mesh/3 as an auxiliary. Furthermore,  $cyc/5$  is used in partial application in the second goal in the definition of pairs/5 in the first argument of maplist/3. The output of pairs/5 is a list of atoms. They represent the co-ordinates of the points which will form the vertices of the approximating polygon. \drawline from epic will be used to connect them.

 $\Phi$  define\_command/4 essentially concatenates the list entries from  $\Phi$  thus

```
?- define_{command}(10, 4, 0.25, 6).
\newcommand{\writecurve}{\drawline(0,6)(1.58272,6.1363)(3.23599,6.5359)(5.02555,7.17157)
                                  (7.00787,8.0)(9.22627,8.96472)(11.708,10.0)}
```
Yes

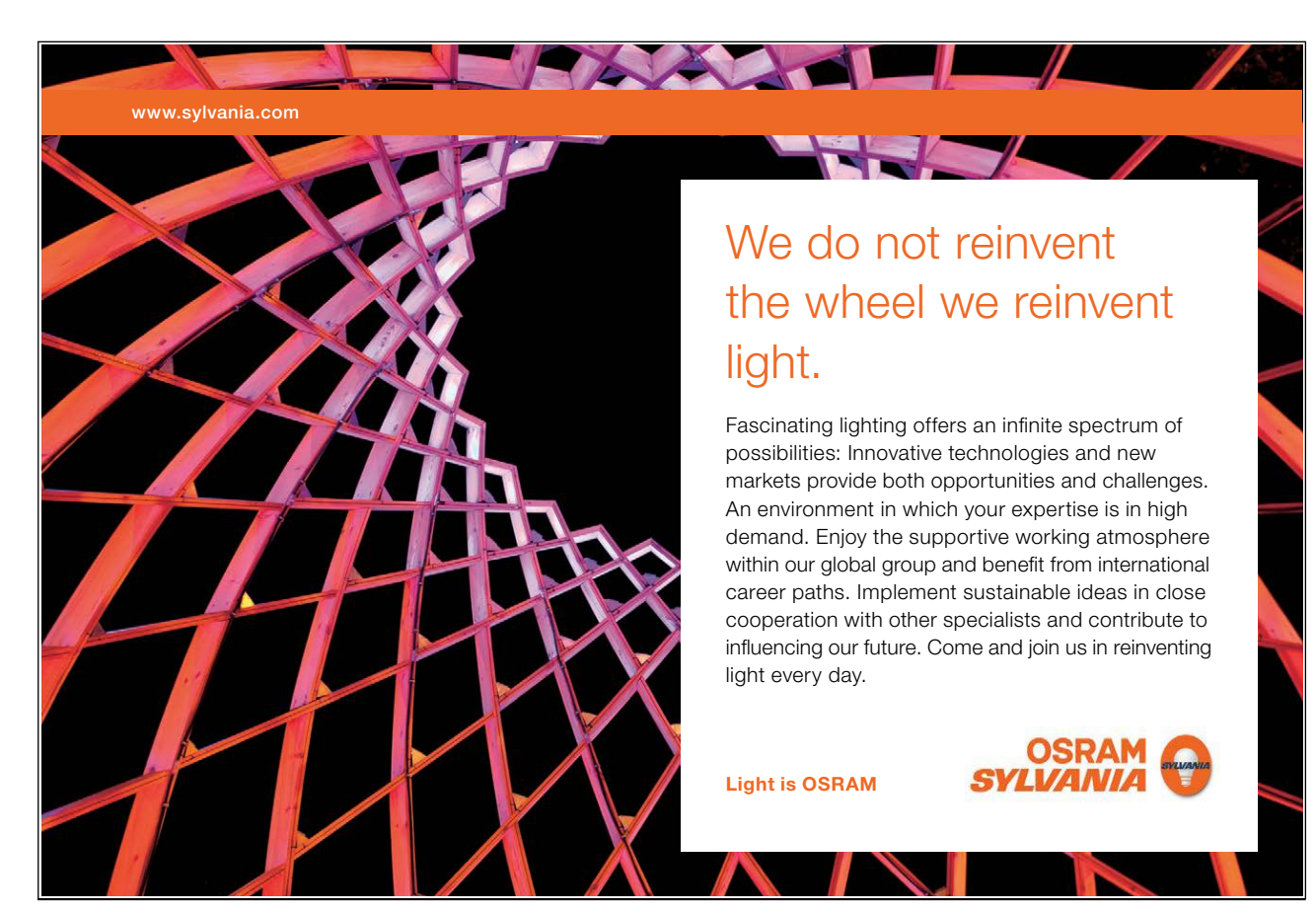

- -<sup>5</sup> Numbers whose modulus is very small or very large are displayed by default in Prolog in the scientific number format (the 'exponential notation'). **If applicable**, change such numbers to be displayed in the floating point format using the 'non-exponential notation'. For example, 1/888888 will be displayed as  $1.125e - 06$ . Change this to 0.000001125 in the L<sup>AT</sup>EX file.<sup>4</sup> (Notice that this point does not apply to the output generated in  $(4)$ .)
- -<sup>6</sup> Now the LATEX command \writecurve is ready to be used inside a figure and it will draw the desired cycloid. Fig. 4.15 was drawn with the \writecurve  $\LaTeX{}$  command from  $\ddot{a}$ ; the code for Fig. 4.15 is not shown here as it is very similar to that shown in  $(L-4.1)$ .

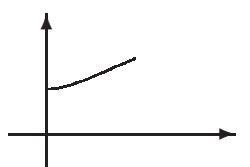

Figure 4.15: 'Quarter' Cycloid Drawn with  $\$ writecurve ( $r = 10$ ,  $a = 4$ , 1/4 revs)

# **4.3 Exercises**

**Exercise 4.1.** The predicate sieve/4 was defined in Sect. 4.1 for *removing* text situated between some specified pairs of markers. Define now a predicate  $retain/4$  for retaining text between some specified pairs of markers. (Such a predicate could be used, for example, for extracting all figures from a L<sup>AT</sup>EX document.) Use your Prolog implementation in a shell script for solving the same task. -

**Exercise 4.2.** The two circles shown in Fig. 4.10 were drawn with the user-defined LATEX command \defcirc. The definition of \defcirc was generated interactively by running the predicate circ command/4 as shown in Fig. 4.16. (L-4.2) shows a partial view of the LATEX picture environment defining Fig. 4.10: lines

> $\int_{?- \text{circ\_command}(10, 0, 0, 100)}$ <br>\newcommand{\defcirc}{\drawline(10,0)(9.98027,0.627905)  $\frac{165}{160}$ (9.92115,1.25333)(9.82287,1.87381)(9.68583,2.4869)(9.51057,3.09017) ... (9.82287,-1.87381)(9.92115,-1.25333)(9.98027,-0.627906)(10.0,-1.0718e-06)} Yes

Figure 4.16: Generating the LATEX Command \defcirc with circ\_command/4

9 and 11 illustrate the use of \defcirc.

<sup>&</sup>lt;sup>4</sup>The alternative is using sformat/3 (formatted write) in (P-4.4) for displaying numbers in non-exponential notation; see Exercise 4.3.

**LATEX** Code L-4.2: Partial view of the LATEX code for Fig.  $4.10$ \begin{figure}[h] 2 \begin{center} 3 \setlength{\unitlength}{1mm} \begin{picture}(118,25)(0,0) \thicklines \put(25,-5){\vector(0,1){30}} \put(0,-2){\vector(1,0){115}} \thinlines  $9 \put(25,8){\makebox(0,0)}{\defcirc}$  $10$   $\ldots$  $_{11}$  \put(40.707963,8){\makebox(0,0){\defcirc}} <sup>12</sup> ...  $_{13}$  \end{picture}  $_{14}$  \end{center} 15 \caption{Drawing a Cycloid}\label{textprocessing:fig:definingcycloid}  $_{16}$  \end{figure}

Define the Prolog predicate circ\_command(+Radius, +CentreX, +CentreY, +NInt)<sup>5</sup> for displaying on the terminal LAT<sub>EX</sub> code defining \defcirc.

As before, assume that only *basic* LAT<sub>EX</sub> and the epic package are available.<sup>6</sup>

**Exercise 4.3.** You will have defined in Exercise 4.2 a Prolog predicate circ\_command/4 the output of which may have to be put through the manual processing step described in  $\circledS$  of Sect. 4.2.3. This exercise is about writing an *improved* implementation of  $circ\_command/4$ , called  $imp\_circ\_command/4$ , that will obviate this since its output will contain pairs of numbers in non-exponential notation only.

The 'old' version of the predicate may be used to define a command for a circle of radius 10 with centre  $(0, 10)$  by approximating the circle with a regular 20 sided polygon (Fig. 4.17). Both entries of the sixteenth

| $\frac{2}{7}$ circ_command(10, 0, 10, 20).                                                      |  |
|-------------------------------------------------------------------------------------------------|--|
| $\newcommand{\def_{\defcirc}(\defcirc}{\darg\in(10,10)(9.51057,13.0902)$                        |  |
| $(8.09017, 15.8779) (5.87785, 18.0902) (3.09017, 19.5106) (2.67949e-07, 20.0)$                  |  |
| $(-3.09017, 19.5106)$ $(-5.87785, 18.0902)$ $(-8.09017, 15.8779)$ $(-9.51057, 13.0902)$         |  |
| $(-10.0, 10.0)$ $(-9.51057, 6.90983)$ $(-8.09017, 4.12215)$ $(-5.87785, 1.90983)$               |  |
| $(-3.09017, 0.489435)$ $(-8.03847e-07, 3.19744e-14)$ $(3.09017, 0.489435)$ $(5.87785, 1.90983)$ |  |
| $(8.09017, 4.12215) (9.51056, 6.90983) (10.0, 10.0)$                                            |  |
| Yes                                                                                             |  |

Figure 4.17: Generating the LAT<sub>E</sub>X Command \defcirc with circ\_command/4

pair in Fig. 4.17 are in the exponential notation, something LATEX won't accept. The modified version produces essentially the same output with all the numbers in the floating point notation (Fig. 4.18).

You should define  $imp\_circ_{\mathcal{L}}/4$  by using the SWI-Prolog built-in predicate  $sformat/3$ .

Hint.

The predicate sformat/3 is there for producing formatted output returned as a string. Use the 'f' format (for floating point, non-exponential) in the second argument of  $sformat/3$ . For further information, see [6, p. 493]

 $5$ *NInt* denotes the number of intervals used when discretising a full revolution.

 $6$ In basic LATEX \circle is used to draw circles. It allows, however, to draw circles up to a certain size only.

|     | $\frac{2}{7}$ imp_circ_command(10, 0, 10, 20).                        |                                                                                  |  |
|-----|-----------------------------------------------------------------------|----------------------------------------------------------------------------------|--|
|     | $\newcommand{\def_{\def}{} \text{{}}drawline(10.0000000, 10.0000000)$ |                                                                                  |  |
|     |                                                                       | $(9.5105652, 13.0901699)(8.0901700, 15.8778524)(5.8778527, 18.0901698)$          |  |
|     |                                                                       | $(3.0901701, 19.5105651) (0.0000003, 20.0000000) (-3.0901696, 19.5105653)$       |  |
|     |                                                                       | $(-5.8778522, 18.0901702)$ $(-8.0901697, 15.8778529)$ $(-9.5105650, 13.0901704)$ |  |
|     |                                                                       | $(-10.0000000, 10.0000005)$ $(-9.5105653, 6.9098306)$ $(-8.0901703, 4.1221480)$  |  |
|     |                                                                       | $(-5.8778531, 1.9098305)$ $(-3.0901707, 0.4894351)$ $(-0.0000008, 0.0000000)$    |  |
|     |                                                                       | $(3.0901691, 0.4894346) (5.8778518, 1.9098295) (8.0901694, 4.1221467)$           |  |
|     | $(9.5105648, 6.9098291) (10.0000000, 9.9999989)$                      |                                                                                  |  |
| Yes |                                                                       |                                                                                  |  |

Figure 4.18: Generating the LATEX Command \defcirc with imp\_circ\_command/4

and [33].

**Exercise 4.4.** We are now in a position to address the generation of LAT<sub>E</sub>X code for *any* parametric two-dimensional curve. The aim is to define a predicate

 $gen_{command2}(+CName, +Fun, +Lower, +Upper, +NInt, +Pars)$  (4.3)

The arguments and the intended working of gen\_command2/6 are best explained with reference to an example. 360°

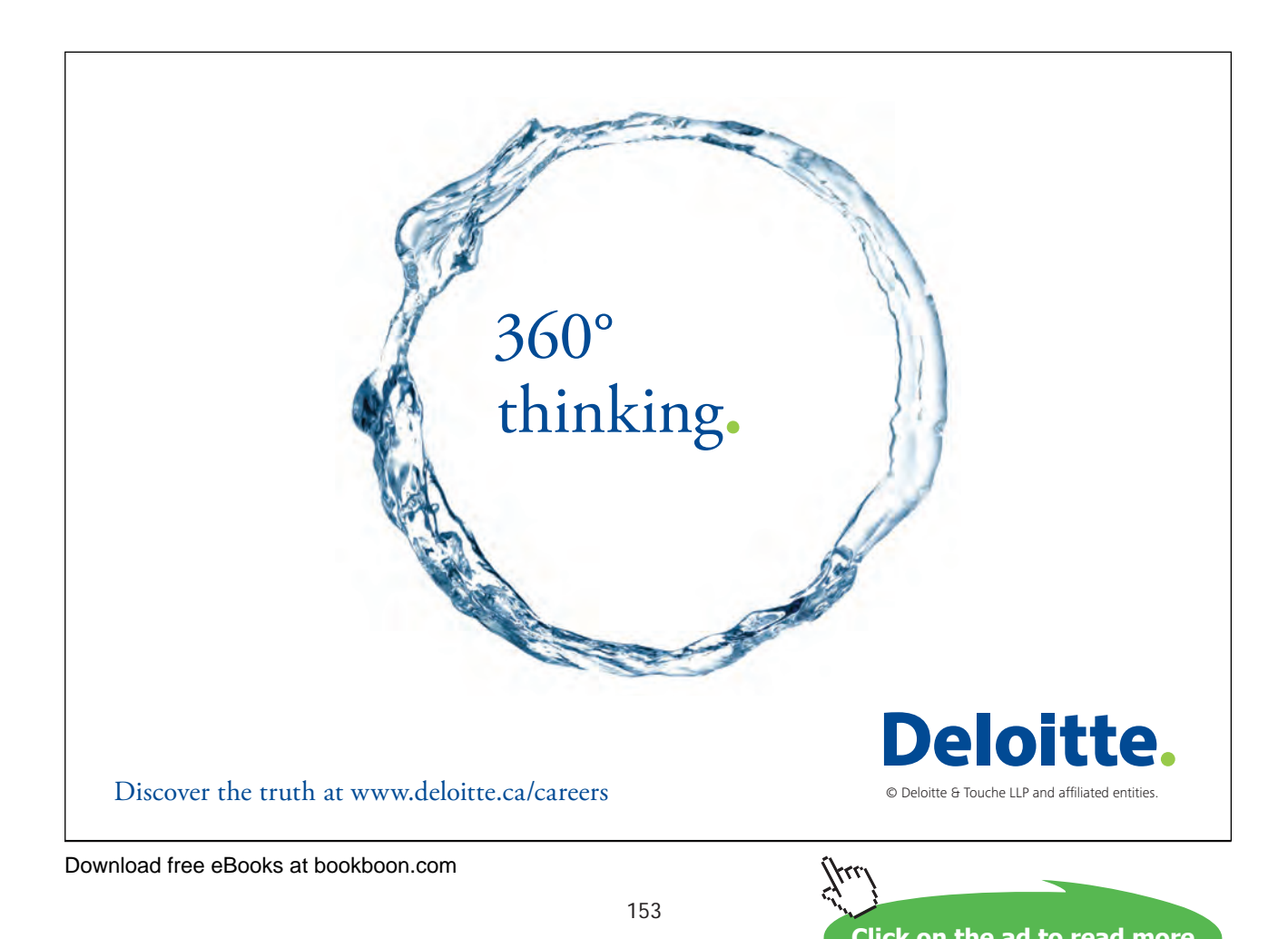

**Click on the ad to read more**

The curve we are going to use is the improved circle  $imp\_circ/5$  from  $(P-A.11)$ , p. 193 (solution of Exercise 4.3).

The LATEX command for drawing a polygonial approximation with four sides to the lower half of a circular arc with radius 10, centre (0, 10) should be generated thus

? - gen\_command2('\\halfcirc', imp\_circ, 180, 360, 4,  $[10, 0, 10]$ ). \newcommand{\halfcirc}{\drawline(-10.0000000,10.0000005)(-7.0710683,2.9289327)(-0.0000008,0.0000000) (7.0710671,2.9289315)(10.0000000,9.9999989)}

Once this command definition is in the LATEX code, **\halfcirc** is ready to be used in a figure. (The output may then look like the polygon in Fig. 4.19.) The arguments in (4.3) are easily matched to their respective values

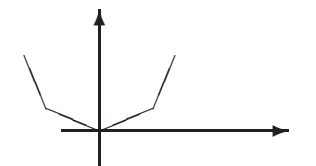

Figure 4.19: Polygon Drawn with \halfcirc

in the query. On the other hand,  $imp\_circ(+R, +X, +Y, +Alpha, -Pair)$ , the predicate from  $(P-A.11)$ , has

- 1. Three fixed (input) parameters: radius  $R$ , and the two co-ordinates of the centre  $X$  and  $Y$ ;
- 2. One argument: angle of rotation  $\Lambda l$ *pha*, measured counterclocwise positive from the circle's rightmost point;
- 3. One output:  $Pair$ , returned as a string.

The following is taking place in the query above.

- The command name CName in  $(4.3)$  is unified with the string '\halfcirc';
- The predicate name Fun is unified with ' $imp\_circ$ ';
- The domain of the argument *Alpha* is the interval  $[Lower, Upper] = [180, 360]$ . It is subdivided into  $NInt (= 4)$  intervals of equal length. The function values (pairs) are calculated internally for all interval endpoints, i.e. the 5 values of  $Alpha$ ,  $[180, 225, 270, 315, 360]$ ;
- The argument Pars (list of parameters) is unified with [10, 0, 10], amounting to the unifications  $R = 10$ ,  $X = 0, Y = 10;$
- And, finally, after some processing, the command definition is written to the terminal.

#### **Built-in Predicate**: apply(+Pred,+List)

Uses the entries of List as arguments to the predicate Pred. Partial application of Pred is possible. The examples below refer to a polynomial defined by the predicate pol/5 ,

pol(A, B, C, X, Y) :- Y is  $A + B * X + C * X^2$ .

 $?$ - pol $(4, 3, 2, 10, Y)$ .  $Y = 234$ Yes ?- apply(pol, [4, 3, 2, 10, Y]).  $Y = 234$ Yes  $?$ - apply(pol(4, 3), [2, 10, Y]).  $Y = 234$ Yes

apply/2 is a higher order predicate. Use apply(+Pred, +List) to invoke Pred whose arity is not known at compile time.

Detailed Plan.

The main point is to recognize the need to be able to pass on a predicate name as an argument. The built-in predicate  $apply/2$  is used to accomplish that. The implementation described here has a 'functional flavour'.

1. Write a predicate gen mesh  $(+Lower, +Upper, +NInt, -Mesh)$  for generating a list of meshpoints.

```
? - qen\_mesh(180, 360, 4, Mesh).Mesh = [180, 225, 270, 315, 360]
Yes
```
2. Define a predicate  $applic(+Fun, +Pars, +Argument, -Outcome)$  for calculating values of a function, defined by a predicate. For example, instead of having

```
?- imp_circ(10, 0, 10, 225, Outcome).
Outcome = '(-7.0710683, 2.9289327)'Yes
```
we may now equivalently do

```
?- applic(imp circ, [10, 0, 10], 225, Outcome).
Outcome = '(-7.0710683, 2.9289327)'Yes
```
The two queries may deliver the same but the second one will be preferable in our context as it allows the predicate name to be passed on as an *argument*;  $applic/4$  is therefore a *higher order* predicate. Notice that the order of the arguments supplied to Fun is replicated by the entries of the list Pars and the arguments Argument and Outcome .

*Hint*. Use the built-in predicate  $apply/2$ . (See inset.)

-

3. Define a predicate gen\_vals(+Fun, +Lower, +Upper, +NInt, +Pars, -Vals) for calculating the list of values taken by a given function at equidistant gridpoints. Example:

```
?- gen_vals(imp_circ, 180, 360, 4, [10,0,10], Vals).
Vals = [\cdot(-10.0000000, 10.0000005)', '(-7.0710683, 2.9289327)', '(-0.0000008, 0.0000000)',
        '(7.0710671,2.9289315)', '(10.0000000,9.9999989)']
Yes
```
Use here  $gen\_mesh/4$  and  $applic/4$  from above. Furthermore, use also the built-in predicate maplist/3.

4. Finally define gen\_command2(+CName, +Fun, +Lower, +Upper, +NInt, +Pars); it should behave as exemplified on p. 154.

**Exercise 4.5.** The *logarithmic spiral* in Fig. 4.20 was drawn with the LATEX command \spiral the definition of which was generated with Prolog by using  $gen_{\text{1}}d2/6$  from Exercise 4.4.

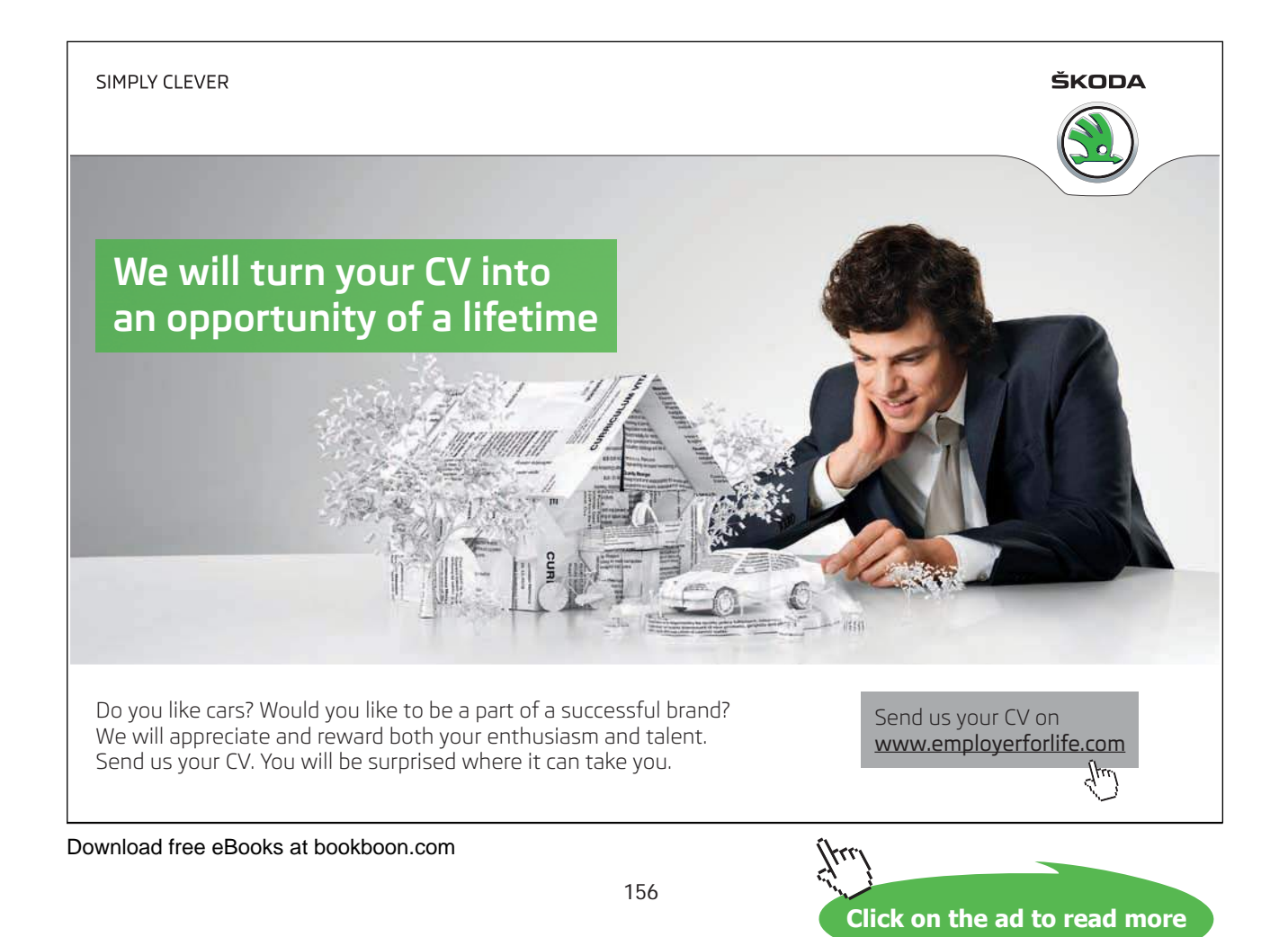

Yes

 $? - gen_{command2('\\sqrt1', log\_spiral, 0, 2160, 300, [85, 0, 0]).$ \newcommand{\spiral}{\drawline(1.0000000,0.0000000)(1.0030823,0.1267188)(0.9901165,0.2542187) ...  $(25.6446869, -6.5844539)(26.5581065, -3.3550864)(27.0651201, -0.0000174)$ 

```
✻
                       →
```
Figure 4.20: Logarithmic Spiral Drawn with \spiral

Define the predicate  $log$ -spiral(+Alpha, +CentreX, +CentreY, +RotAngle, -Pair) and then redraw in LATEX the spiral on Fig. 4.20.

Hint. As is well known (e.g. [2]), a point on the logarithmic spiral with Cartesian co-ordinates  $(r \cos \phi, r \sin \phi)$ is defined by  $r = e^{k\phi}$  with  $k = \cot \alpha$ , where  $(r, \phi)$  are the point's polar co-ordinates and  $\alpha$  is the constant (acute) angle at which the spiral cuts all rays emitted from the origin. ( $\phi$  and  $\alpha$  are both measured in radians in these formulae.) In the above query, we have made  $2160°/360° = 6$  revolutions, subdivided the interval  $[0°, 2160°]$  into 300 intervals of equal length, and, the angle  $\alpha$  measured 85°. (Obviously, the arguments *Alpha* and RotAngle in  $log-spiral/5$  are both measured in degrees.) The pole was taken to be the origin  $(0,0)$ .

Note. An entire section is devoted to spirals in the beautiful book [25]. Questions concerning their selfsimilarity occupy the authors' attention.

**Exercise 4.6.** You are asked to defined the predicate curves/2 in this exercise. It will simplify and automate the command definitions considered in Exercise 4.4.

Assume that we want to draw possibly several parametric curves in LAT<sub>EX</sub> each of which we can in isolation specify, generate and draw as described in Exercise 4.4. The pasting-in from the terminal of the LAT<sub>E</sub>X codes generated is cumbersome and error prone as it is a manual step. Therefore, we want to be able to create a file where all the LATEX code will be deposited, ready to be included into our LATEX document via \include. Furthermore, the curves' *interactive* specifications (via the keyboard) is also best avoided for the same reason; the preferred way of doing this is via some input file.

Illustrative Example.

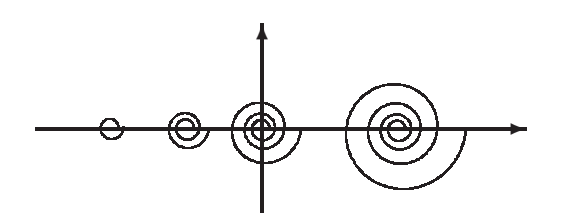

Figure 4.21: Growing Spirals

We want to generate Fig. 4.21 containing four spirals. The LAT<sub>E</sub>X command for each of the four spirals can be generated by gen\_command2/6 from Exercise 4.4. (It is assumed of course that the predicate log\_spiral/5 from Exercise 4.5 is available.) Once curves/2 is available, we can solve this task in the following three steps.

1 Create a file stating the four curves' specifications in terms of gen\_command2/6; this has been done here in spirals shown in Fig. 4.22. The lines in spirals whose first character is % serve as comment lines.

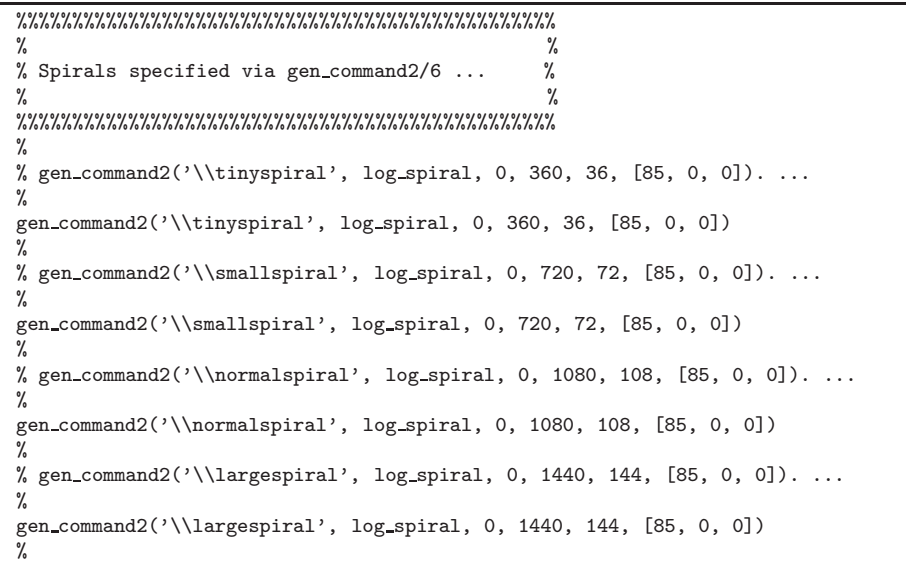

Figure 4.22: The File spirals

-<sup>2</sup> Perform now the following Prolog dialogue.

```
?- consult(draw).
% draw compiled 0.00 sec, 11,432 bytes
Yes
?- curves('spirals', 'spirals.tex').
Yes
```
-

3 The file spirals.tex will have been created in step 2. This is shown in Fig. 4.23. Notice that

```
%%%%%%%%%%%%%%%%%%%%%%%%%%%%%%%%%%%%%%%%%%%%%%%%
\%% Spirals specified via gen command2/6 ... %
\%%%%%%%%%%%%%%%%%%%%%%%%%%%%%%%%%%%%%%%%%%%%%%%%%
\frac{9}{4}% gen_command2('\\tinyspiral', log_spiral, 0, 360, 36, [85, 0, 0]). ...
%
\newcommand{\tinyspiral}{\drawline(1.0000000,0.0000000)(0.9999608,0.1763201)
...
(1.6805635,-0.2963289)(1.7327464,-0.0000002)}
%
...
...
%
% gen_command2('\\largespiral', log_spiral, 0, 1440, 144, [85, 0, 0]). ...
\frac{9}{2}\newcommand{\largespiral}{\drawline(1.0000000,0.0000000)(0.9999608,0.1763201)
...
(8.7429878,-1.5416285)(9.0144653,-0.0000039)}
%
```
#### Figure 4.23: The File spirals.tex

spirals.tex is a valid LATEX file best included into the LATEX source by means of \include{spirals}. Lines starting in spirals with % are copied unchanged by curves/2 into spirals.tex, becoming thereby  $\Delta E$ T<sub>EX</sub> comment lines. curves/2 uses gen\_command/6 to generate the commands specifying the curves, here the four spirals.

#### **Define the predicate** curves/2 **!**

*Hint.* Use  $apply/2$  to call a predicate whose name is known at runtime only. For example, in the query below, after defining the predicate  $pol/5$  the variable Pred is unified with  $pol/4$ , 3, 2, 10, Y) and then the goal  $pol(4, 3, 2, 10, Y)$  is satisfied via the call  $apply(Pred, []).$ 

```
?- consult(user).
|: pol(A, B, C, X, Y) :- Y is A + B * X + C * X * X.
\left[ \frac{Ctrl}{L} + \frac{D}{L} \right]<br>%
\frac{|\partial U \cap U|}{|\partial \theta|} user://1 compiled 0.01 sec, 392 bytes
Yes
?- Pred = pol(4, 3, 2, 10, Y), apply(Pred, []).
Pred = pol(4, 3, 2, 10, 234)
Y = 234Yes
```
**Exercise 4.7.** Embed the predicate curves/2 from Exercise 4.6 into a LINUX shell script called 'curves' for creating a LATEX file for defining parametric curves. The shell script will use two arguments corresponding to those of curves/2. (This solution will have the benefit of the underlying Prolog application remaining hidden

from the user.)

Illustrative Example.

Running the script curves as shown in Fig. 4.24 will have the same effect as applying the predicate curves/2 in step 2 of Exercise 4.6. The file spirals.tex created thereby was copied by means of the last line of Fig. 4.24

> ✤ csenki@linux:∼/scripts> ./curves spirals spirals\.tex ✣ % /home/csenki/scripts/draw.pl compiled 0.00 sec, 11,800 bytes Input file : 'spirals' Output file: 'spirals.tex' LaTeX source 'spirals.tex' created csenki@linux:∼/scripts> cp spirals.tex ∼/texmatter/ventus

> > Figure 4.24: Running the Shell Script curves

into a directory where all LAT<sub>EX</sub> source for the present document is kept. (This copy was made subsequently part of the LAT<sub>E</sub>X source by writing '\include{spirals}' in the source's top level file.)

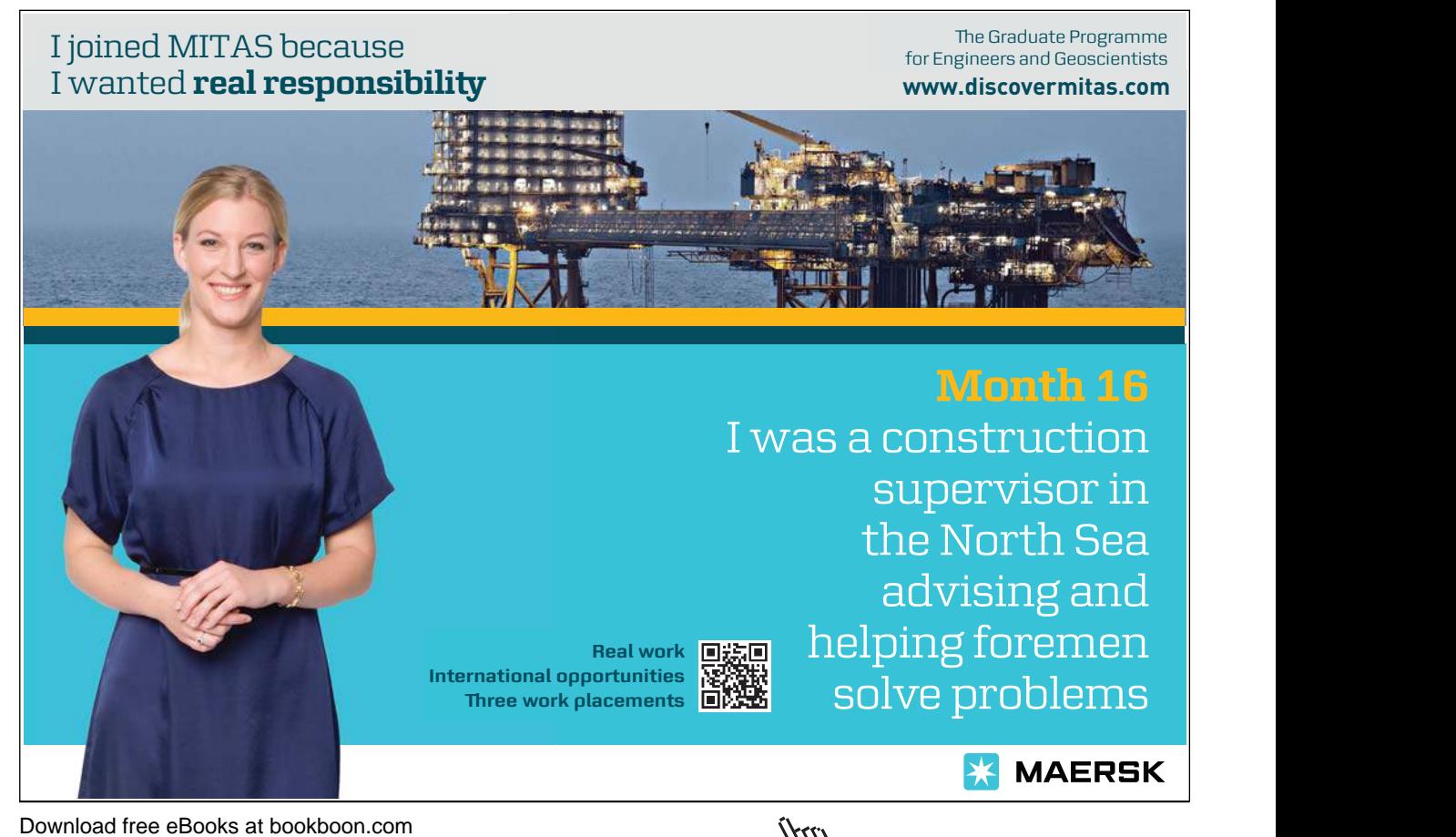

160

**Click on the ad to read more**